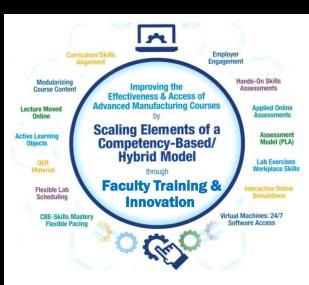

# Faculty Workshop Session 3

For the NSF Project: "Scaling Elements of a Competency-based/ Hybrid Instructional Model in Adv. Mfg. Courses"

Presented by:

Tom Wylie, Northwest State CC, Archbold, OH (twylie@northweststate.edu)

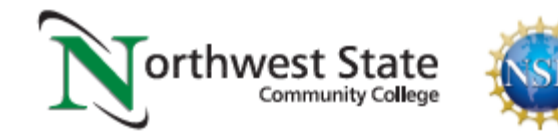

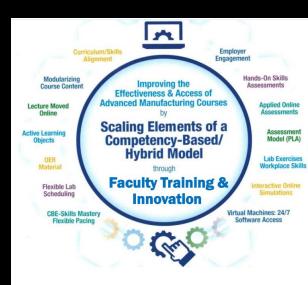

# Scaling CBE Elements Faculty Workshop:

- 1. Session 1: 5/20/22, 1:00 3:00pm EDT
- 2. Session 2: 5/27/22, 1:00 3:00pm EDT
- \*3. Session 3: 6/3/22, 1:00 3:00pm EDT

Handouts for the Workshop is available at the Project Website:

[https://ate.is/Scaling\\_CBE](https://ate.is/Scaling_CBE)

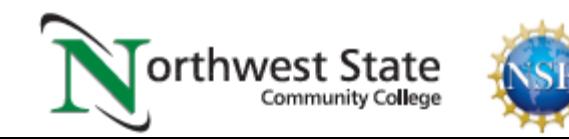

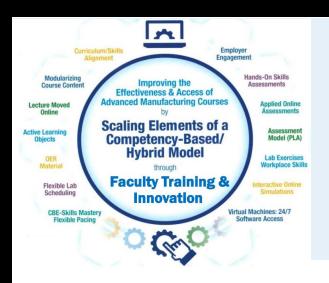

# Quick Review of Session 2:

- 1. Types of learning objects
- 2. Building learning objects for instructional materials
- 3. Software to capture pictures & video (Snagit & Camtasia Recorder)
- 4. Software used to build learning objects (PPT & Camtasia)
- 5. Deploy objects through an LMS

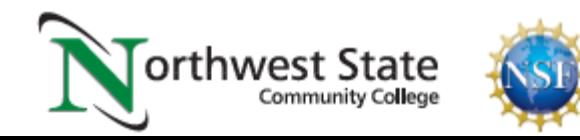

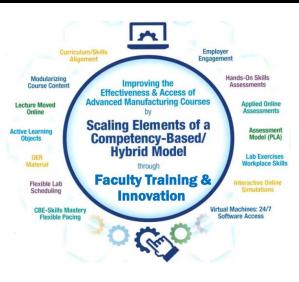

 $\vert$   $\sim$   $\vert$ Curriculum/Skills

**Employer** 

Modularizing **Course Content** 

Alignment

**Lecture Moved Online** 

**Active Learning Objects** 

> **OER Material**

**Flexible Lab** Scheduling

> **CBE-Skills Mastery Flexible Pacing**

**Improving the Effectiveness & Access of Advanced Manufacturing Courses** 

**Scaling Elements of a Competency-Based/ Hybrid Model** 

through

#### **Faculty Training & Innovation**

Engagement

Hands-On Skills **Assessments** 

> **Applied Online Assessments**

> > **Assessment** Model (PLA)

**Lab Exercises Workplace Skills** 

**Interactive Online Simulations** 

**Virtual Machines: 24/7 Software Access** 

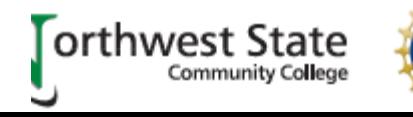

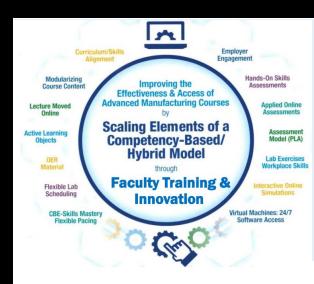

- 1. Terra State CC had an interest in this project
- 2. Terra won a regional grant that required students get a certification
- 3. Rockwell ControlLogix Maintainer Certification
- 4. Formative assessments with feedback used to prepare students
- 5. 26 PLCII students this semester. The certification was required
- 6. First 17 students passed the certification on the 1st or 2nd try

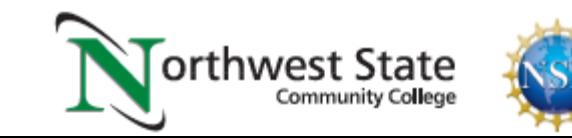

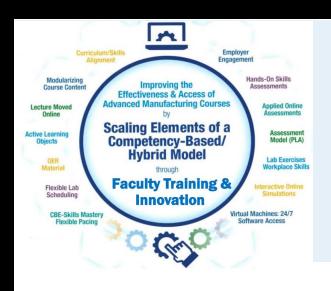

# Workshop Session 3 Topics:

- 1. Value of using a Learning Management System
- 2. More info on Learning Object Development
- 3. What is a virtual machine (VM)?
- 4. Using the VM to access proprietary software
- 5. Software to build simulations
- 6. Using simulations to develop troubleshooting skills
- 7. Future project activities

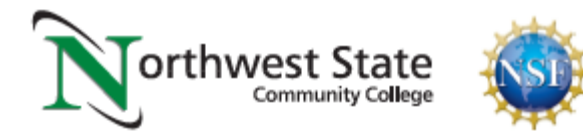

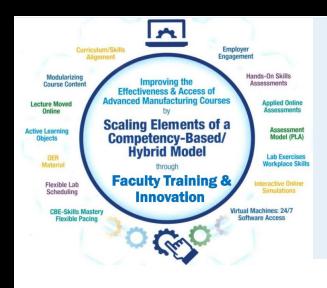

- 1. No more grading of tests; Let the LMS grade them
- 2. No more making copies of handouts; Post them in the LMS
- 3. Correspondence with student(s) is logged in the LMS
- 4. Syllabus is stored in the LMS, with possibly Faculty BIOs
- 5. All learning activities are stored in the LMS
- 6. State a communication plan in the Syllabus
- 7. Lab Safety sheets can be stored in the LMS

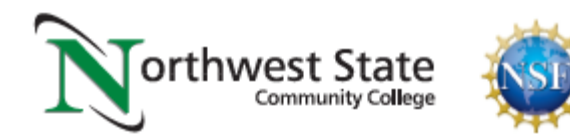

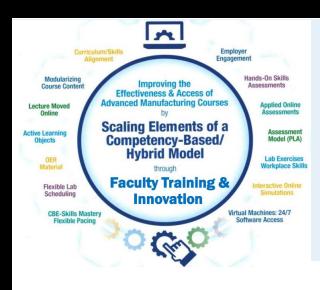

# More information on Learning Objects:

- 1. Videos need Closed Caption to be ADA compliant
- \* YouTube editor is easiest to update captions
- \* Some colleges use closed captioning services: 3Play Media
- 2. Some students have visual impairment (also ADA issue)
	- \* These students may need to use a screen reader
	- \* Each graphic should have Alt Text added to it
	- \* Screen reader will read the Alt Text to the user

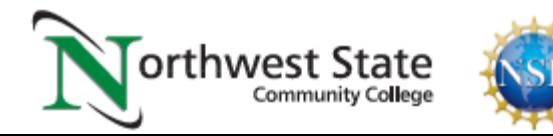

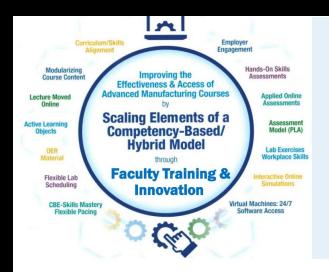

# What is a Virtual Machine?

A virtual machine is a virtual computer that is housed on a server in the Information Technology area, with the purpose of allowing the students to get remote access to software that is licensed to the college, such as PLC, CAD, CAM and Automation Studio simulations.

- 1. Each student that is registered for a tech course will be issued a VM
- 2. The base machine is 8GB of RAM, 2.5GHz & 126GB Storage Space
- 3. The college licensed software is loaded into the student VMs
- 4. Students can access their VM remotely, 24/7
- 5. Initial investment \$60K for 100 VMs (2016), now \$60K for 300 VMs

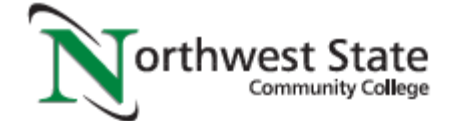

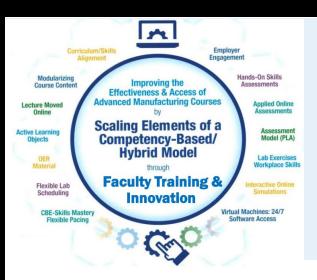

### Student Virtual Machine

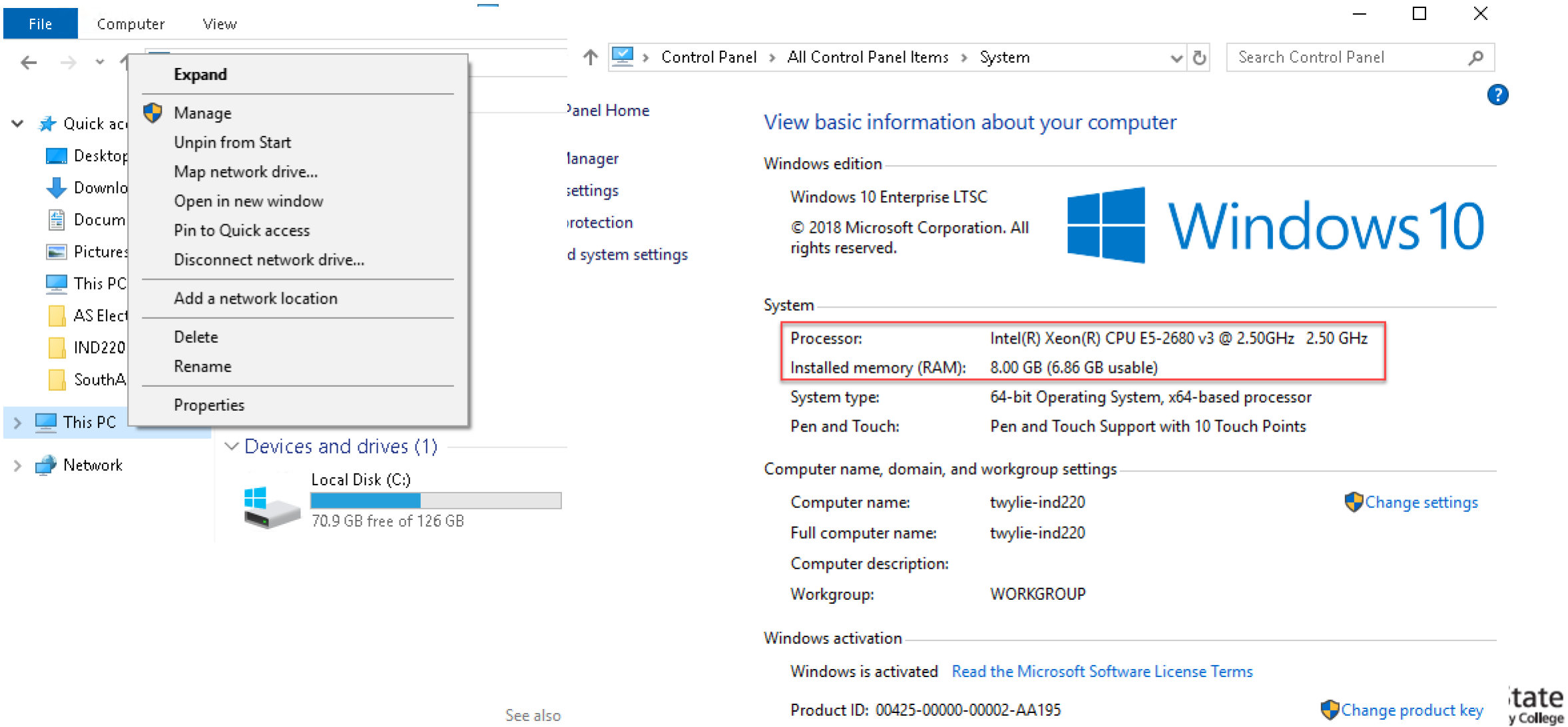

Change product key

 $\check{ }$ 

PLC/Industrial Computing Lab \*16 desktop computer with RS \*Docking for 4 laptops \*10 SLC-500 Hdw. Simulators \*8 CompactLogix Hdw. Simulators \*8 ControlLogix Hdw. Simulators

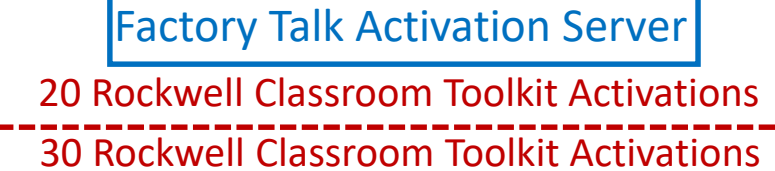

Factory Talk Activation Server

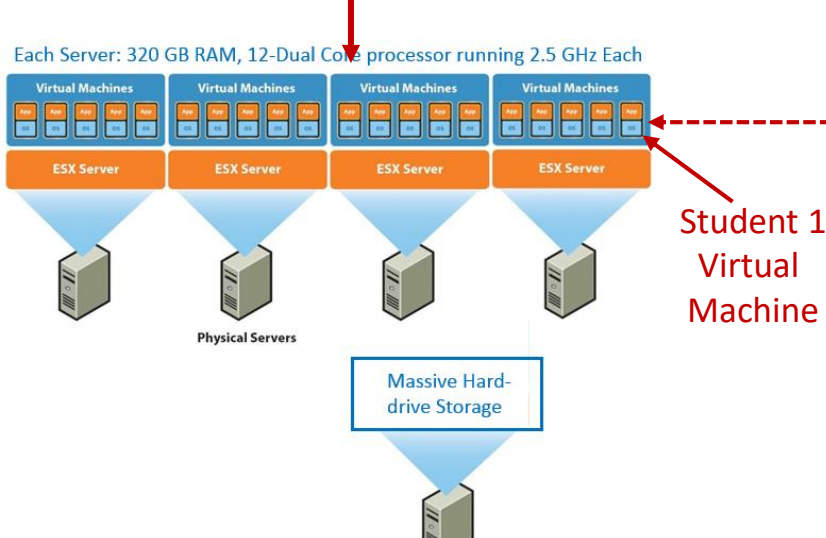

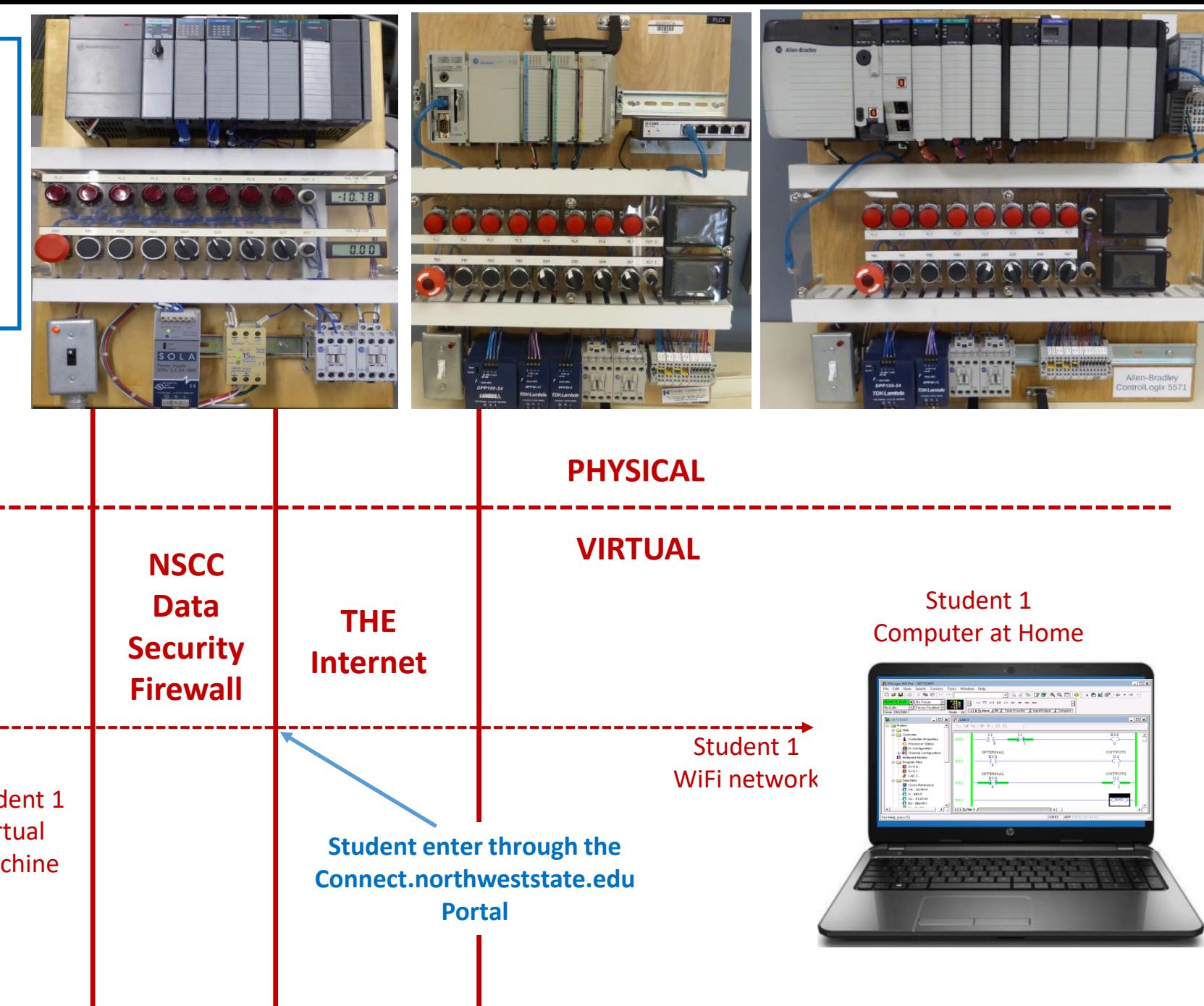

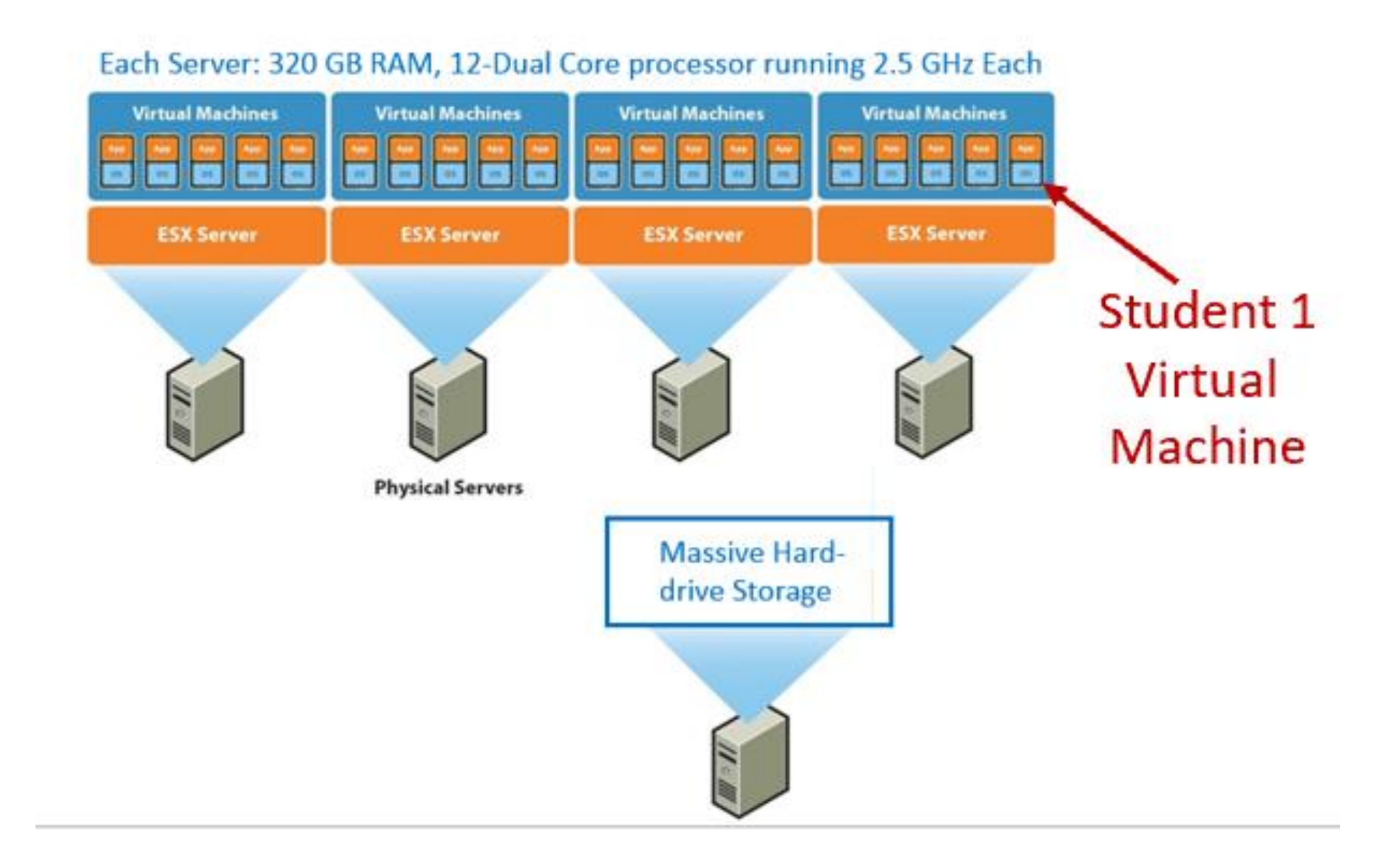

#### CAM Lab on campus

The content of the virtual machine will have all of the same functionality as being in the CAM Lab

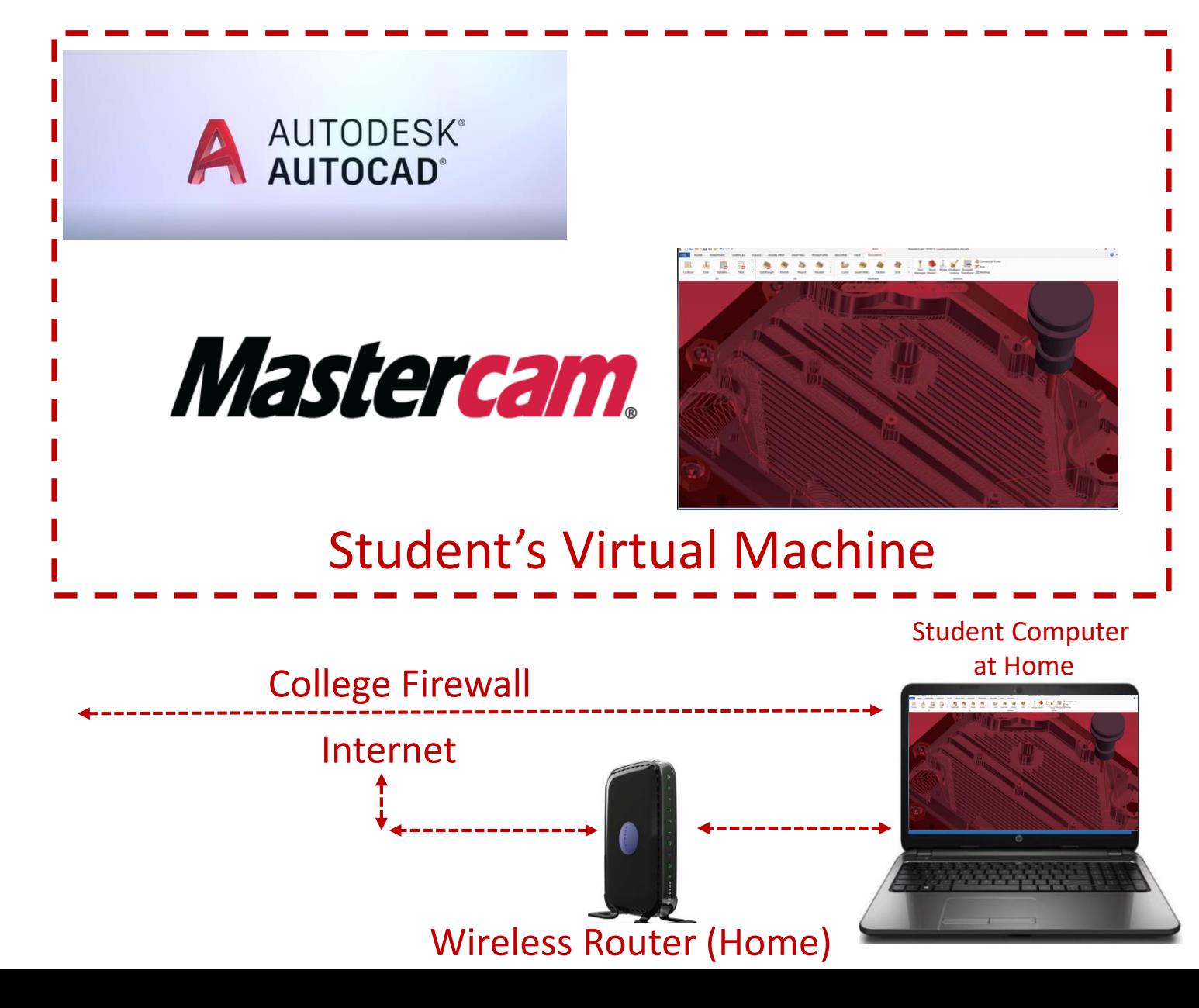

#### PLC Lab on campus

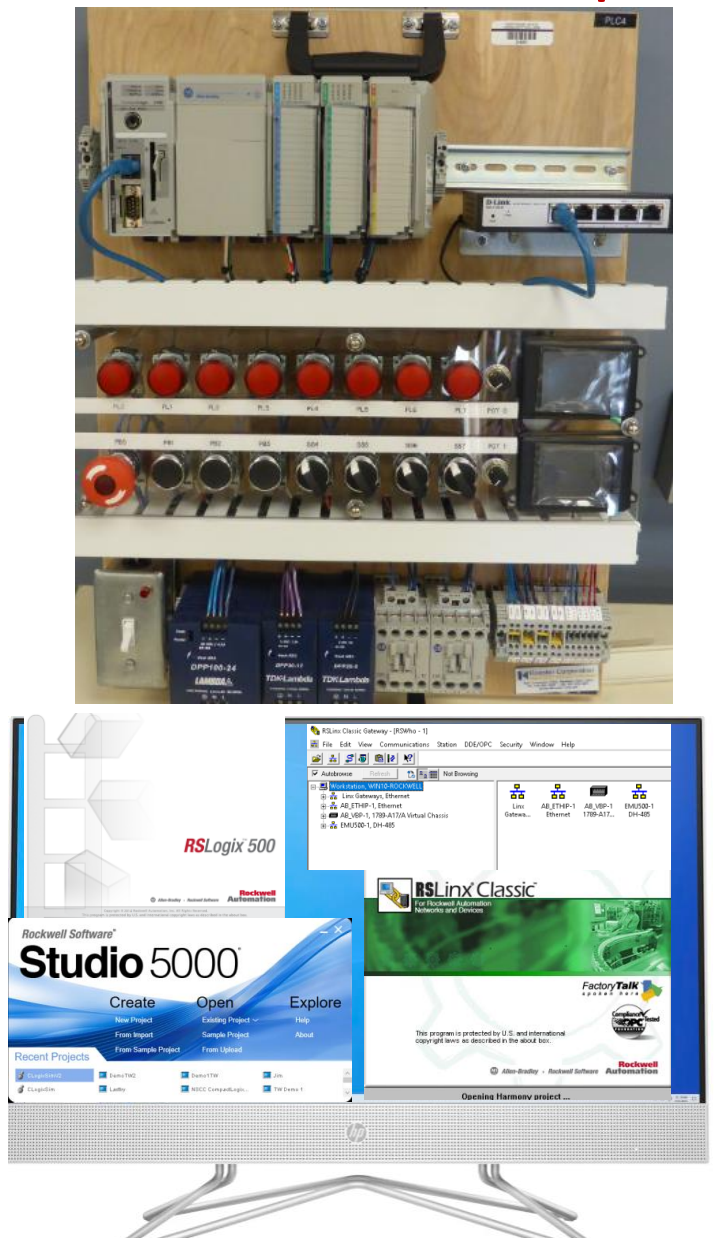

The content of the virtual machine will have all of the same functionality as being in the PLC Lab

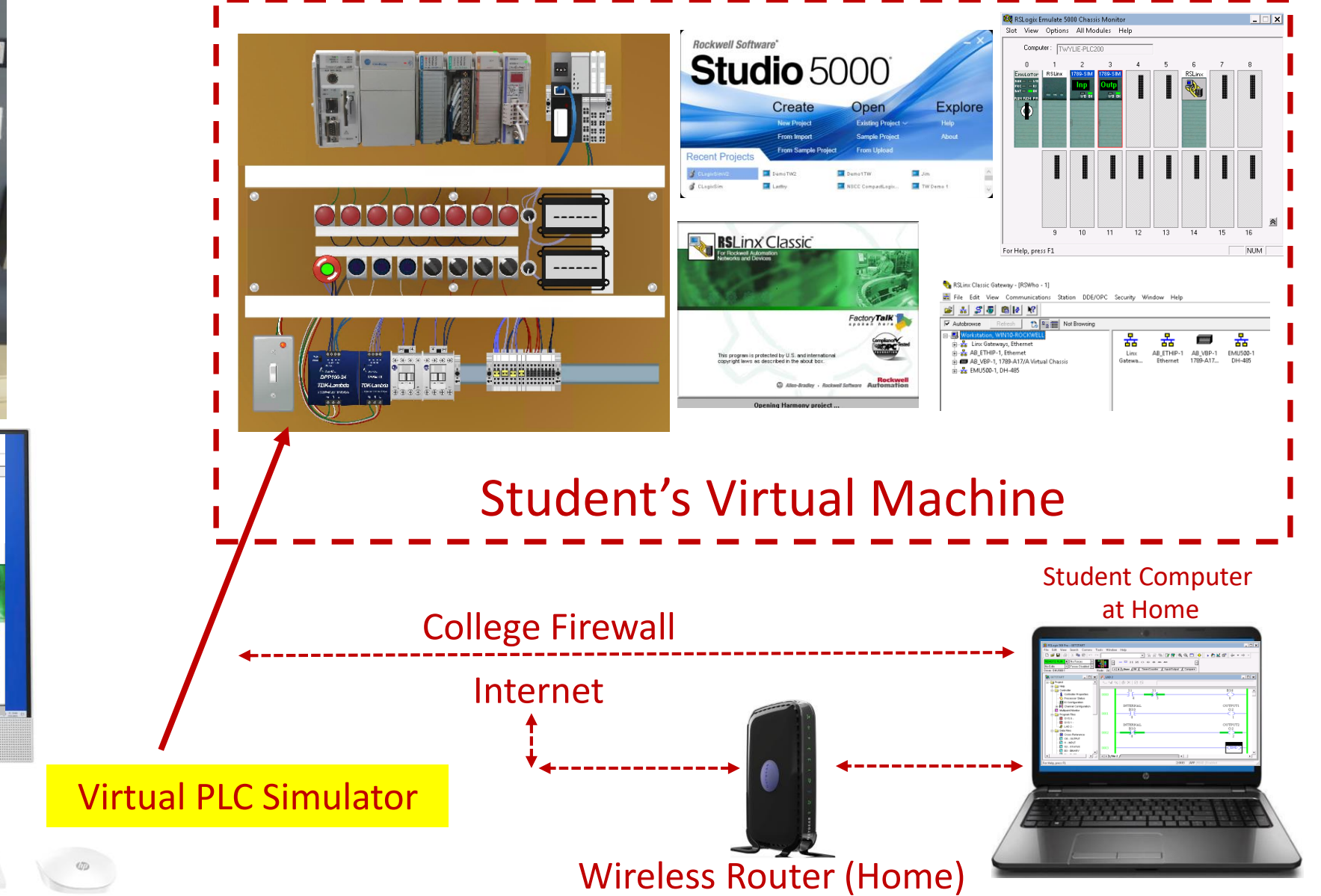

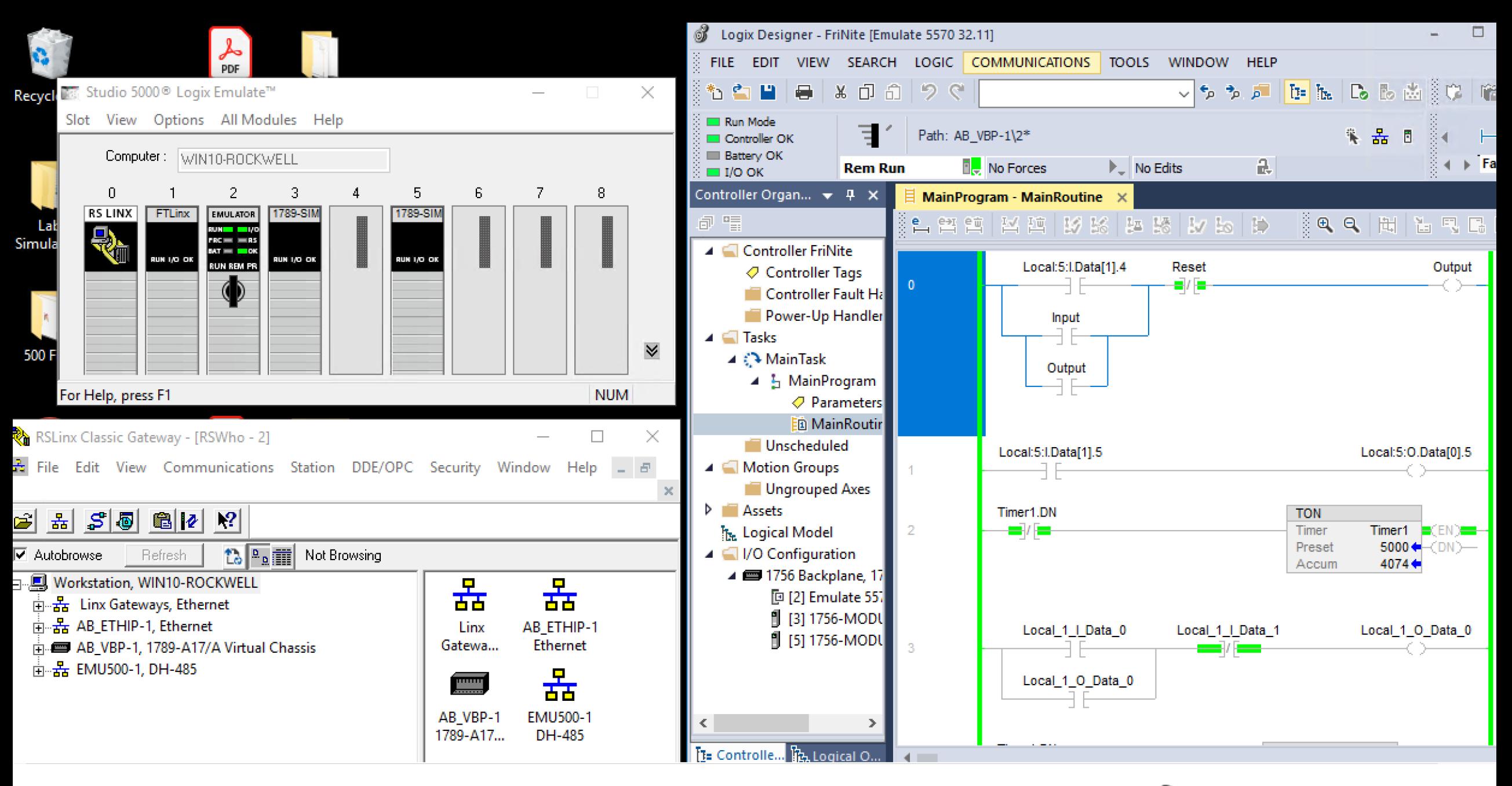

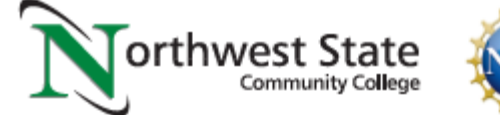

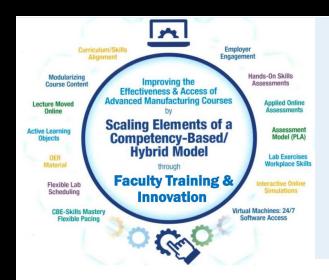

# Interactive Virtual Simulations

Virtual Simulations do not replace hands-on skills development, but it can really complement the hands-on by accelerating the understanding of a technology or circuits.

1. Labs should be created for student learning in a virtual simulation

2. The virtual simulation should align with the hands-on activities

3. The virtual simulation should be housed in the student's virtual machine

4. Students can access their VM and virtual simulations remotely, 24/7

5. Assess the learning process within the virtual simulation

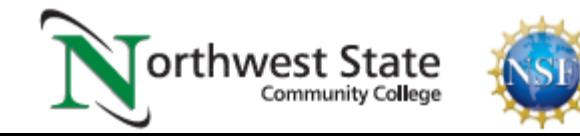

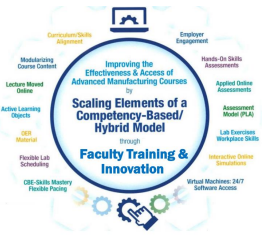

#### AC RELAY **RESISTORS DC RELAY**  $\bullet$ AC POWER SOURCE DC POWER SOURCE  $\wedge\wedge\wedge$ 32.0 +3% 19.W ... 24 V 1 A 60 Hz 24 V 1.3 A CONTACTS **CONTACTS** COIL COIL **SWITCHES** VVV DPDT SPDT SPST A 250 kD 21% 0.5 W 24 V 50/60 Hz  $\begin{array}{rcl} 10 \text{ A} & 32 \text{ V} & \text{---} \\ 10 \text{ A} & 125 \text{ V} & 50/60 \text{ Hz} \end{array}$  $24V =$  $10A$  32 V = **PESTO WARM &** 10 A 125 V 50/60 Hz 3 **METER INDICATOR LIGHTS** 10 A 125 V 50/60 Hz 10 A 125 V 50/60 Hz FESTO **NC PUSH BUTTON** NO PUSH BUTTON AC/DC 10 A 125 V 50/60 Hz 24 V 2 W 元 24 V 2 W  $\approx$ 24 V 2 W T **Training** 2 A 30 V = 3A 120 V 50/60 Hz 2 A 30 V = 3A 120 V 50/60 Hz  $\circledR$ **SELECTOR SWITCH SPST KNIFE SWITCH** GIB Unit $\epsilon$ cas **INDUCTOR FUSE TRANSFORMER FUSE** 9 **BUZZER**  $1.2 A 24 V = 1.2 A 24 V$ 0.2 A 250 V SB 1H ± 15% 240 mA 30 V 60 Hz 3A 24V =  $\bigwedge$  MAX 24 V 0.75 A 250 V SB TEST CIRCUIT BREAKER 20 VA 24:24 V 50/60 Hz **FAULTS**  $\overline{1}$  $2 - 3$  $250\,\Omega$ **ER** 0.1 A 250 V 50/60 Hz  $24V =$

120 V 1 A 60 Hz

POWER INPUT

**DC MOTOR** 

 $\sigma$ 

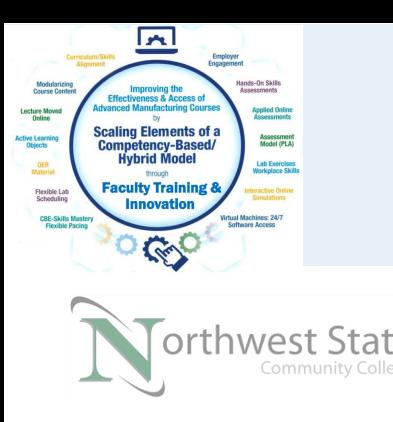

### Electrical I, Lab 15

IND120 Lab Exercise 15, 7/16/16 I AM iSTAR, A DOL funded project

#### **IND120 Lab 15: Troubleshooting Lab #2**

Upon completion of this lab, the student should be able to:

- 1. Learn the operation of multiple electrical circuits on the ACDC training unit.
- Explain the purpose of various devices in an electrical circuit. 2.
- 3. Measure the voltage across a powered load using a DMM.
- Insert faults into circuits through manual fault switches on the unit. 4.
- Troubleshoot the electrical circuit that has a fault condition. 5.
- 6. Use an Ohmmeter to determine how the fault switch affects a circuit device.
- 7. Return the electrical circuit for full operation.

\*Open the AC/DC Training Unit. Setup the unit on its base, or lay flat on the work table. \*Make sure all fault switches are in the "0" position.

\*Connect the power cord and turn off the power input switch to make sure the unit is not powered.

\*\*Change the color covers (globes) on the pilot lights to have the following sequence:  $1<sup>st</sup>$  indicator light is green,  $2<sup>nd</sup>$  indicator light is yellow, and the  $3<sup>rd</sup>$  indicator light is r

- 12. Turn off all the fault switches to take the circuit back to normal operation.
- 13. Power off the "Power Input" switch to power off the training unit. Disassemble the circuit.

#### Part 2: Wire the following circuit on the AC/DC training system.

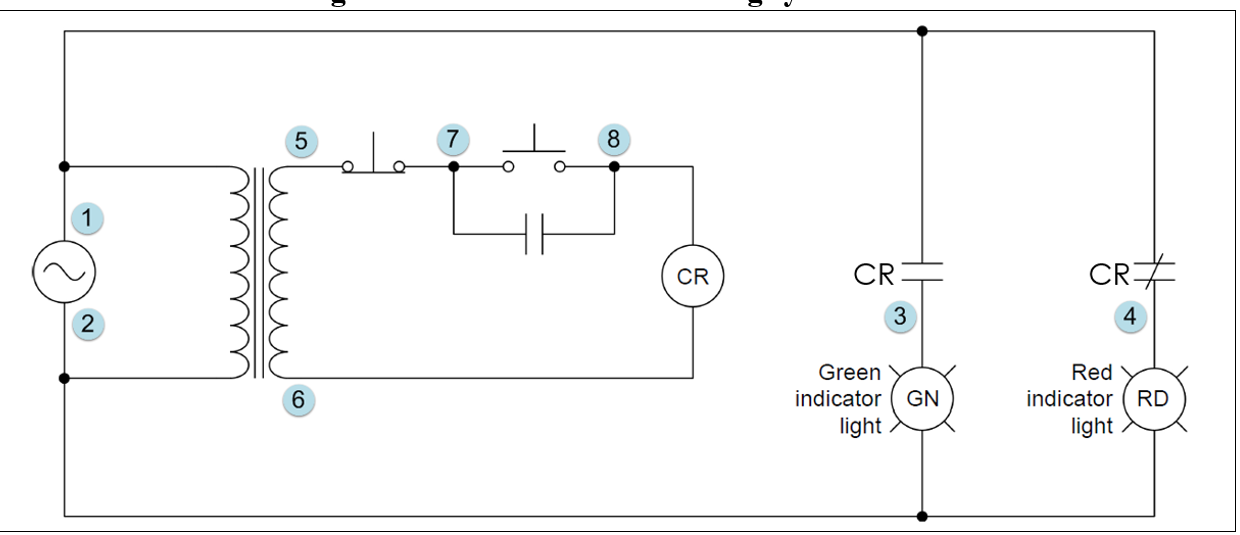

Figure 2. AC circuit 2 for troubleshooting.

#### **Testing the Circuit for Part 2:**

1. Set all the fault switches to the  $0$  (or off) position.

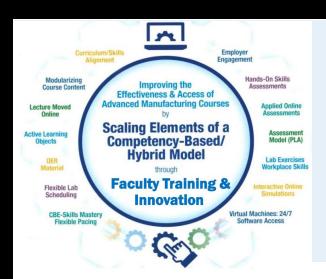

## Electrical I, Lab 15, Part 2 Circuit

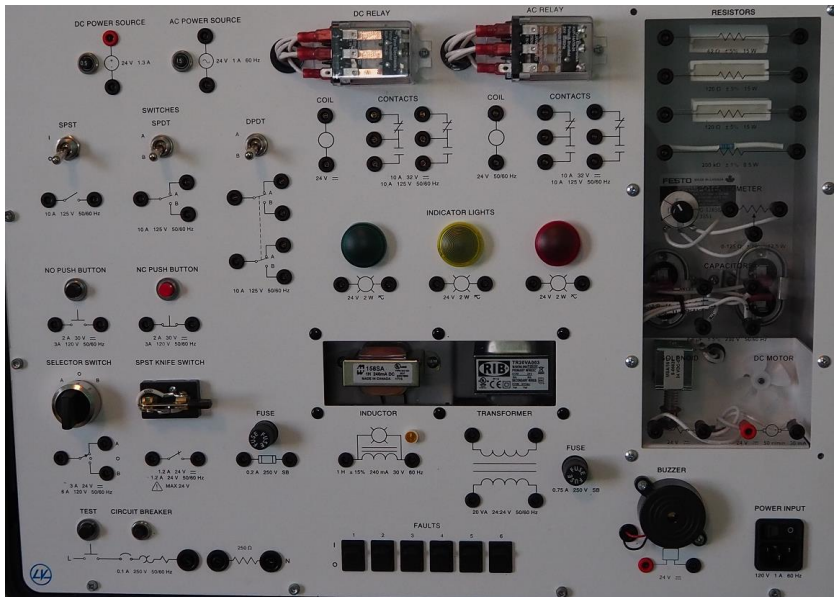

Student connect the circuit on the AC/DC training unit, then test the circuit with a digital multimeter

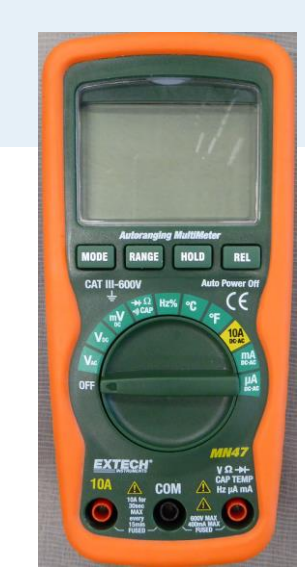

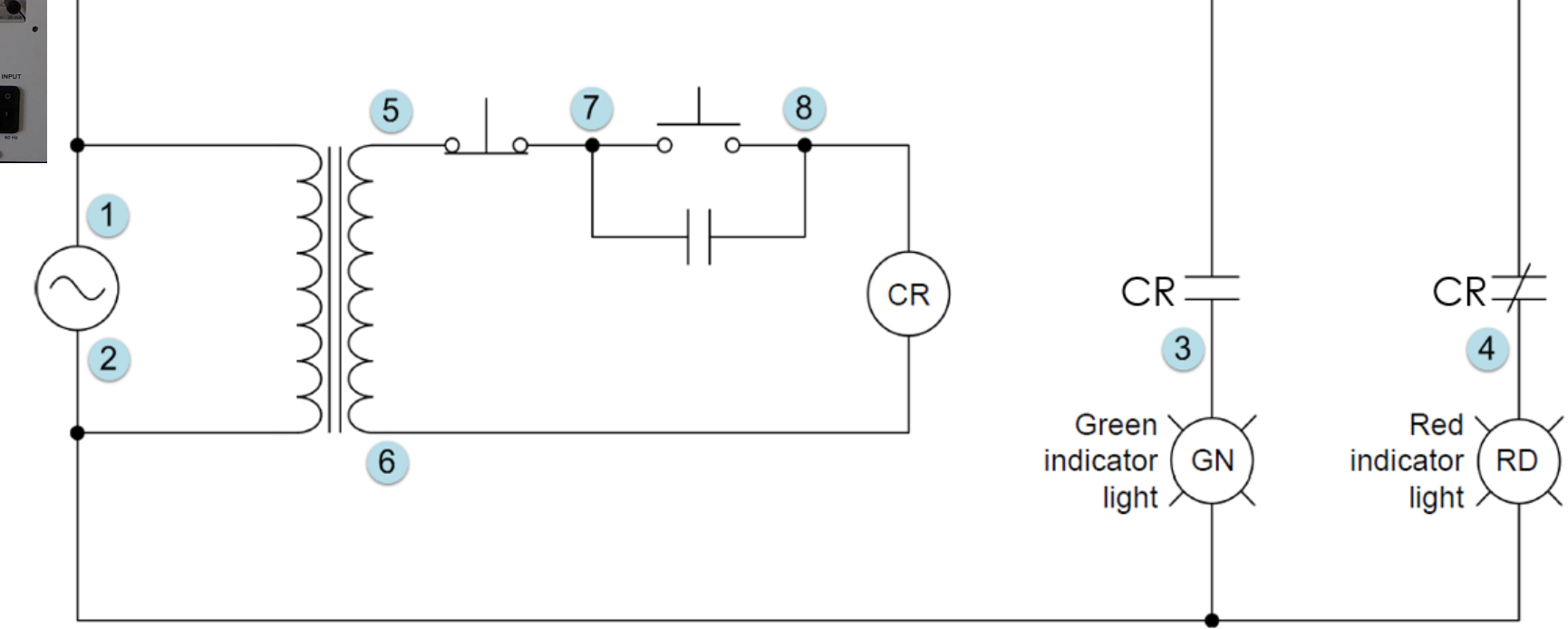

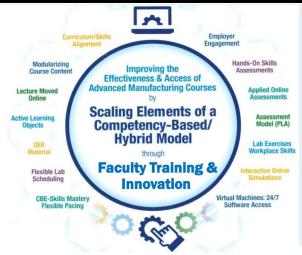

### Electrical I, Lab 15, Part 2 Circuit

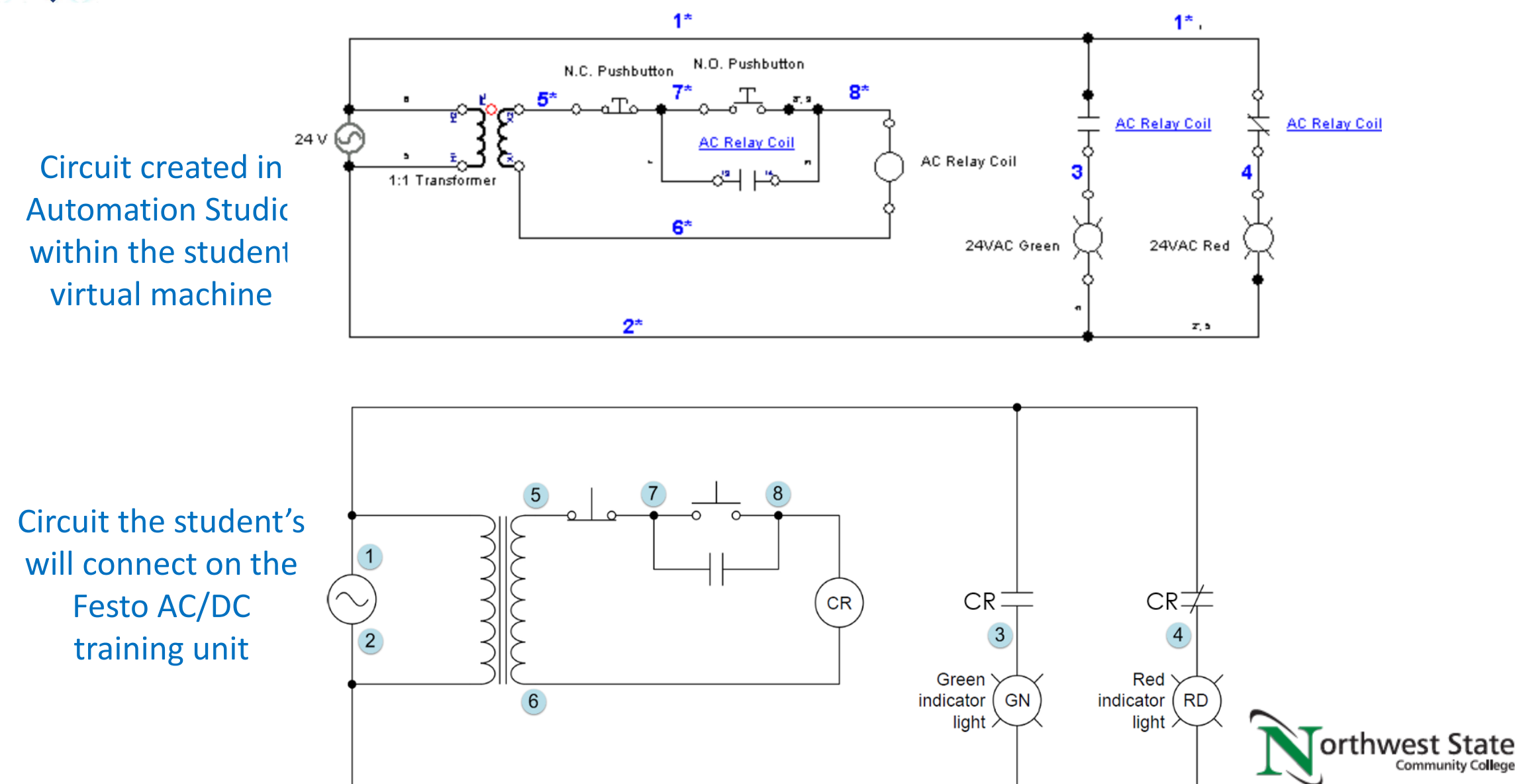

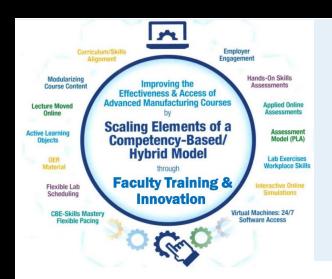

#### Same Circuit in Automation Studio

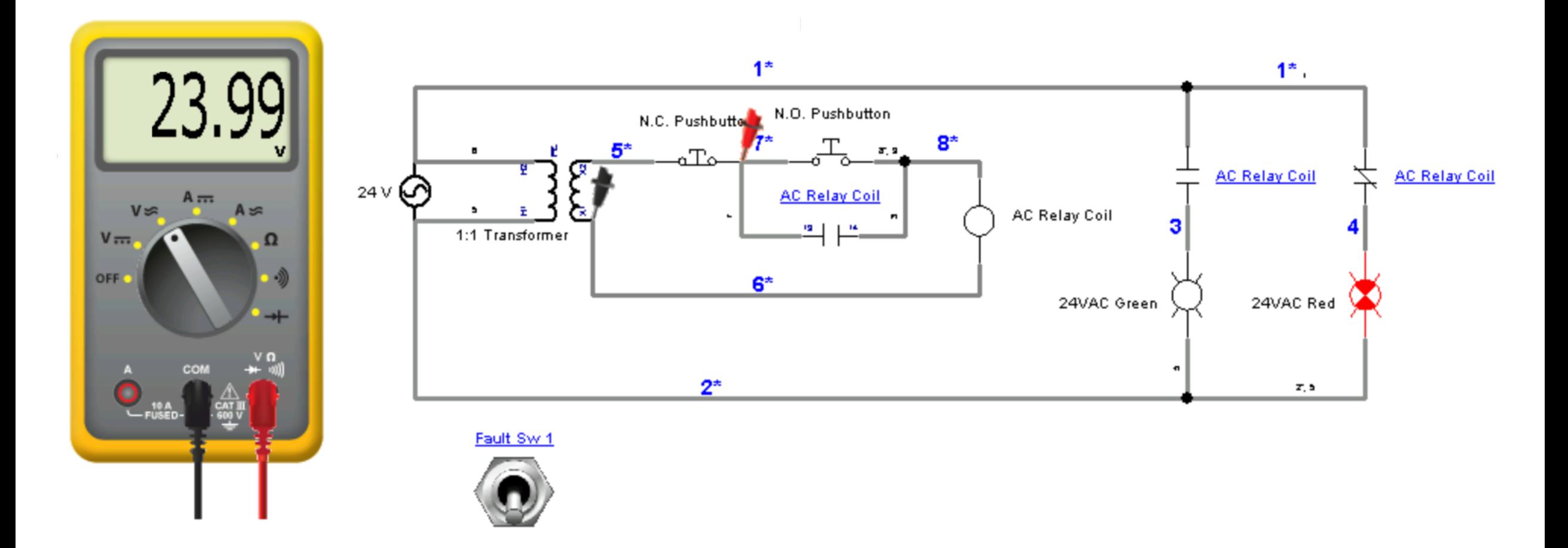

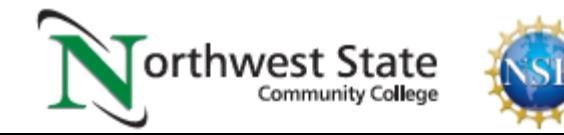

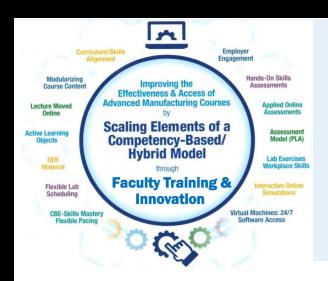

#### Same Circuit in Automation Studio

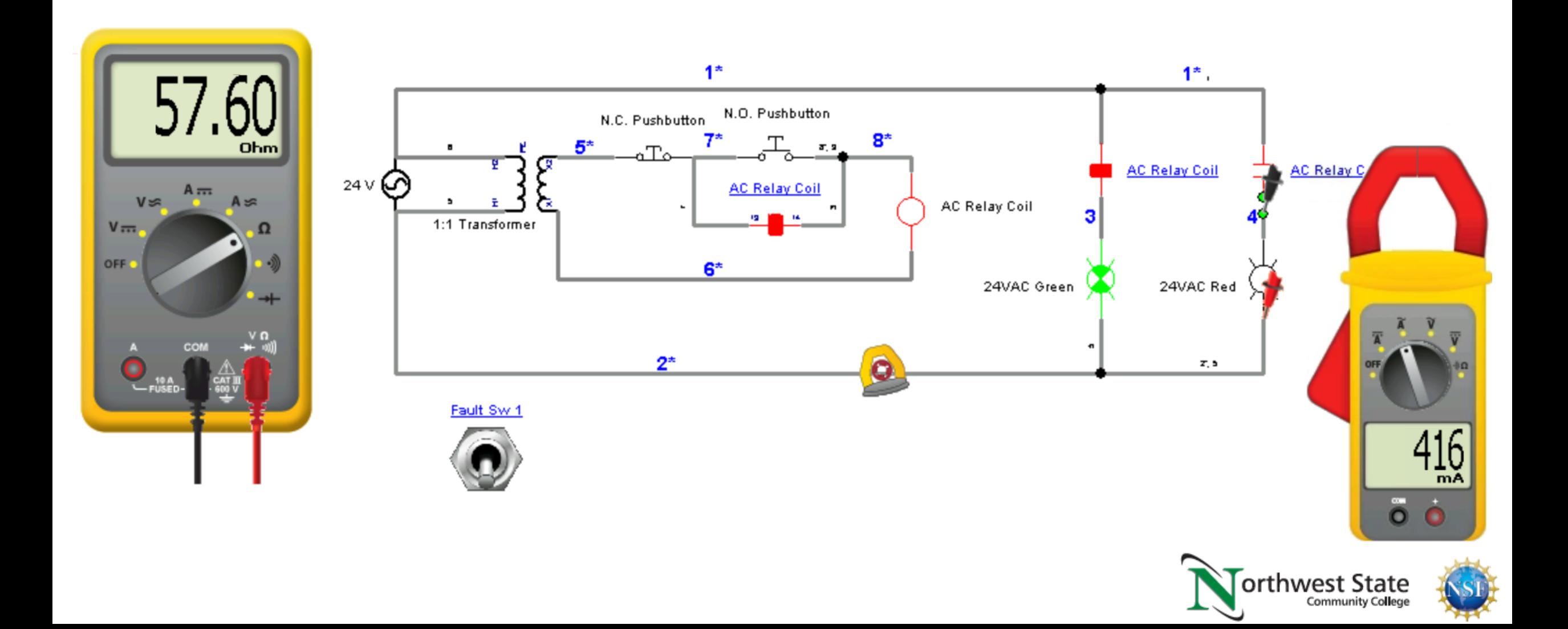

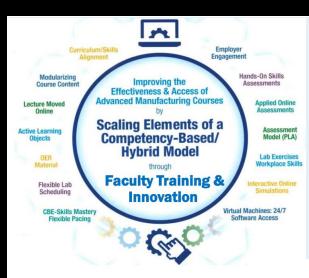

## Circuit in Automation Studio with Fault Switch

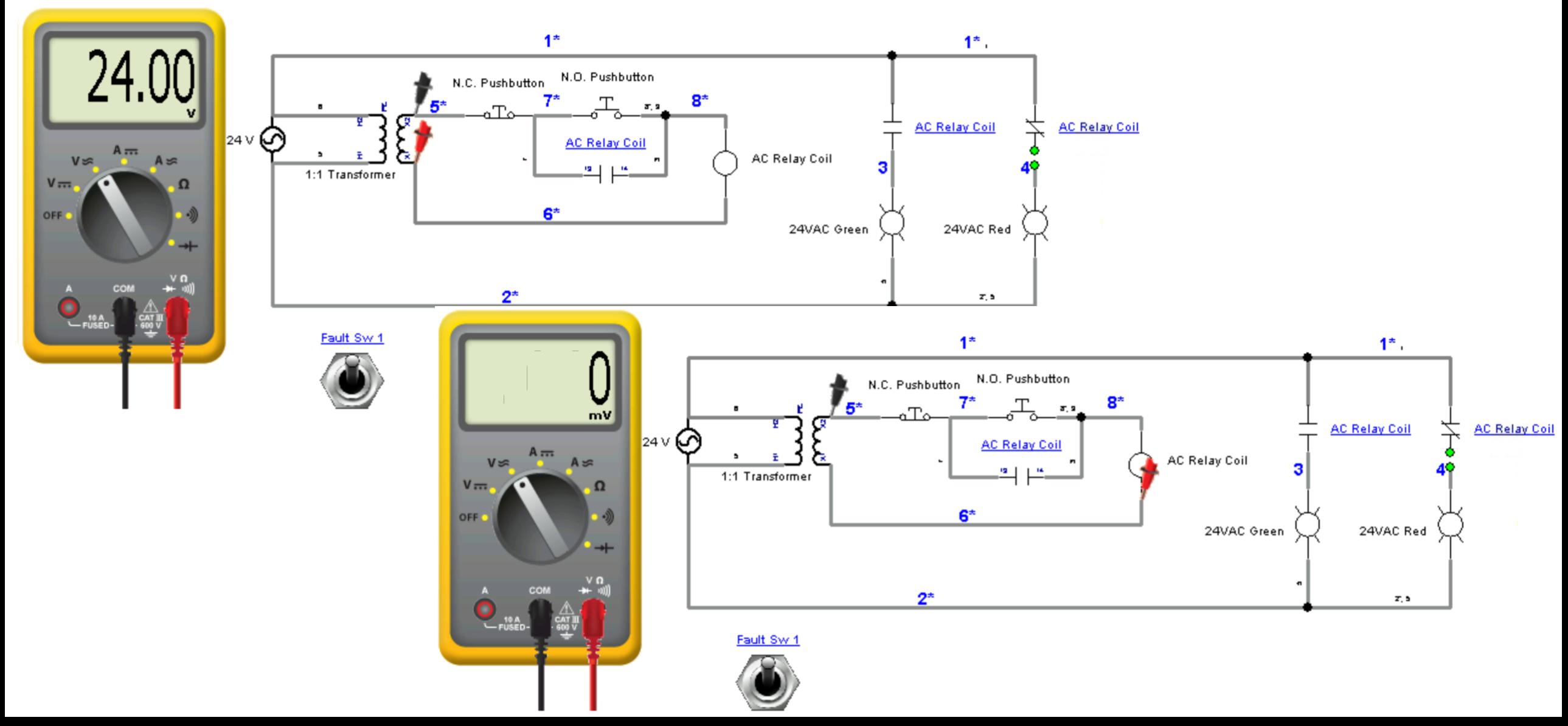

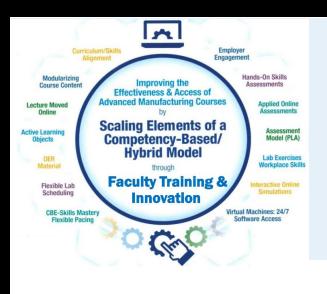

## Automation Studio by Famic, in Quebec

twylie-IND134.nscc-virtual - Remote Desktop 【3】 【2】 【2】 ★ → ★ → | ① | ①  $\equiv$ Automation Studio™ - [IND134 Lab 8.3 A.S. Three Cylinders in Sequence Operation PLC Control : H1] **Fluid** Tools ര Edit Simulation 86.  $-166$ **F**New View 11  $\exists$  Grid Margins and Page Breaks V Contact Points  $\Box$  Rulers **Back** 100%  $R_{\rm IR}$   $R_{\rm X}$ ⊛. 曙 呂  $\triangledown$  References  $\triangledown$  Connection Ports  $\sqrt{ }$  Hyperlinks P Forward D J  $\Box$  Highlight Links Simulations can Project Document Component Θ, S- $\triangledown$  Satellites Connection Port Names V Component Tooltip ٩ ø ⋿ Properties Properties Properties be created by Properties **Display** Vavigation Library Explorer | Generic Components  $? 7 x$ Instructor for **USUSPPA** Cyl. 3 Extend Cyl. 1 Retract Cyl. 1 Extend Cyl. 2 Extend students to Generic Components 5A Sample Library | Basic Electricity ZEN L Cylinder 1 Cylinder 2 Cylinder 3 Search Filter experience and Hydraulic Proportional Hydraulic learn from, or Reumatic Proportional Pneumatic Electrical Control (JIC Standard) Extend Cyl. 1 Extend Cyl. 2 Extend Cyl. 3 Electrical Control (IEC Standard) Instructor could Ladder (IEC Standard) ብጉኈ ᠊ᡘ᠇᠇ Ladder for Siemens PLC create videos 1/0 Interface  $L1$ Electrotechnical IEC E12  $\mathbf{B}$ E9.1N0 E9.IN1 Cyl. 3 Extend Start Cycle using one Electrotechnical NEMA Stop **IND** oum Start IN<sub>1</sub> OUT1 Electrotechnical NE... ▶ Control ▶ Multi-position Switches package for Start Cycle CvI. 1 Retrac  $IM2$ OUT2 لمسم جلدة OUT3 IN3 student Cyl. 1 Extend Start Cycle E9.1N2 **OUTO** OUT4 IN L INS. ⊣⊢⊶ **OUTS** Cyl. 2 Extend learningIN6 OUT6 OUTO Cyl. 1 Extend OUT2 2-Position Selector Multi-Position  $IM7$ OUTT. НĒ Switch (2 Positions) Switch ⊣⊢⊶ Cyl. 3 Extend **OUTS** INS. IN9 Cyl. 2 Extend OUT4 OUT9  $\sim$ OUT10 IN 10 IN11 OUT11  $N12$  $_{\text{OUT12}}$   $\Box$ 

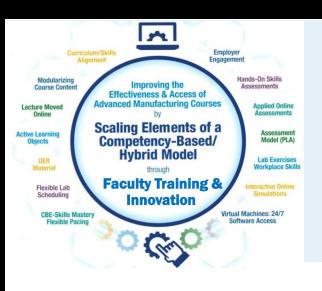

### Automation Studio by Famic, in Quebec

Pictures of the lab hardware can be added on the simulation to better explain a circuit to a student

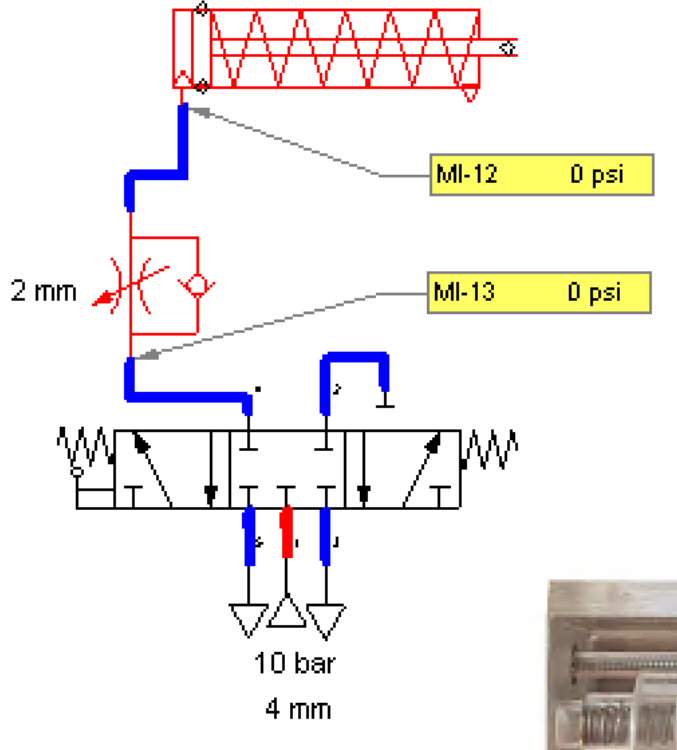

#### 1. What is the cost for a package of Automation Studio?

Here are some prices depending on the type of package and the number of simultaneous users: **Price information** (we can provide prices for any quantity)

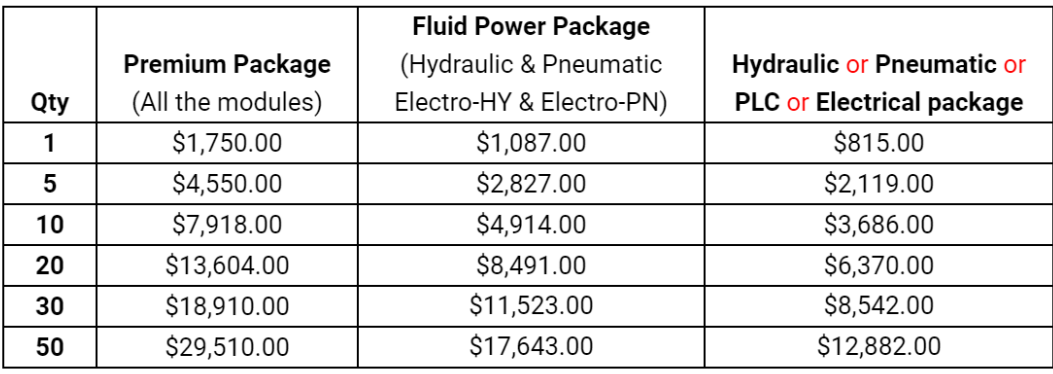

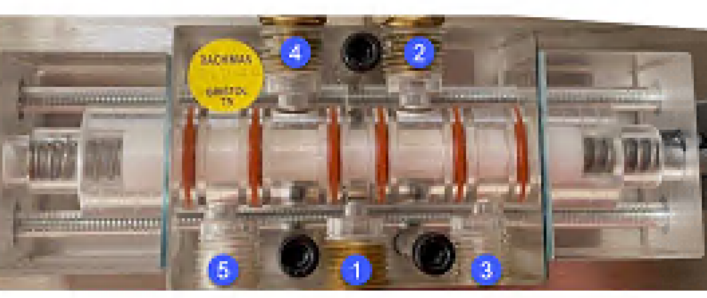

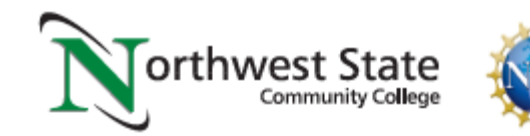

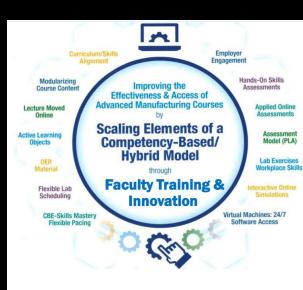

## More Complex Circuit on the AC/DC Training Units

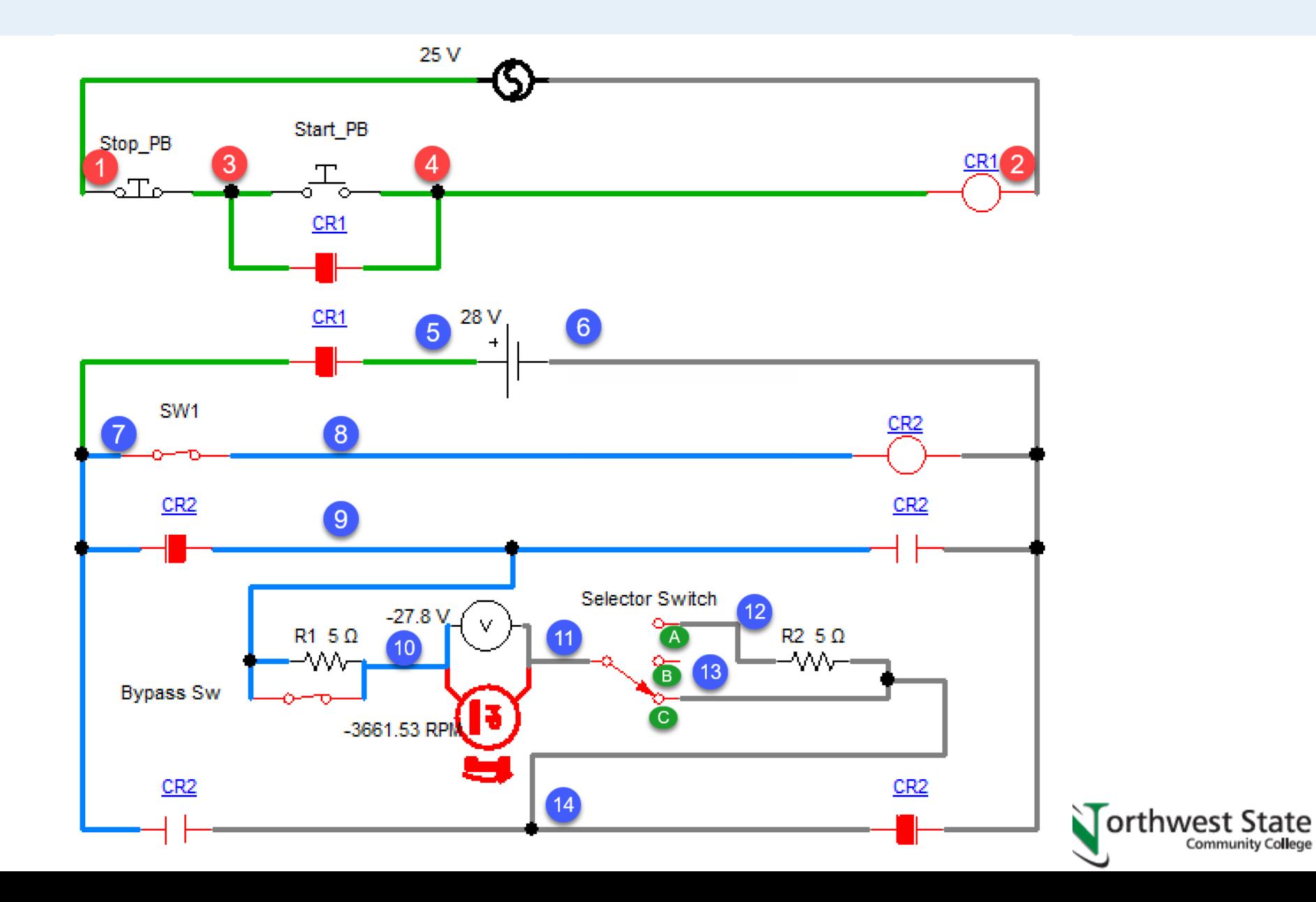

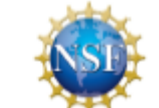

**Community College** 

#### PLC Lab on campus

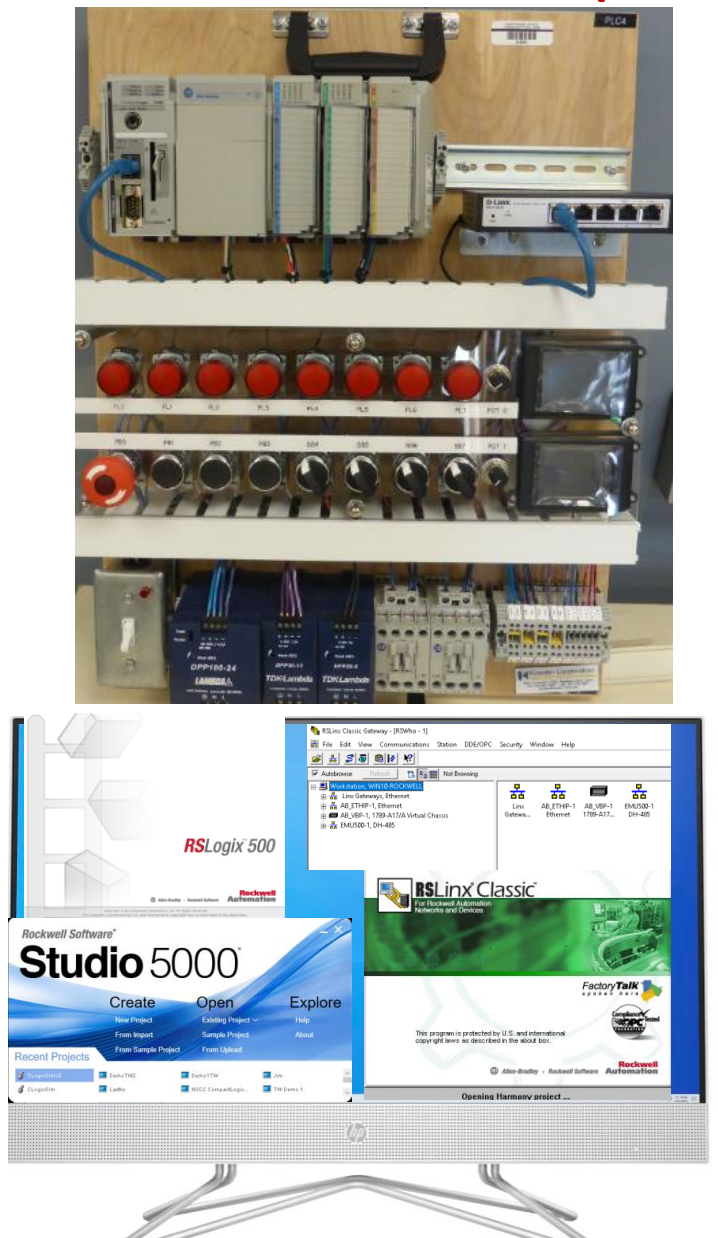

The content of the virtual machine will have all of the same functionality as being in the PLC Lab

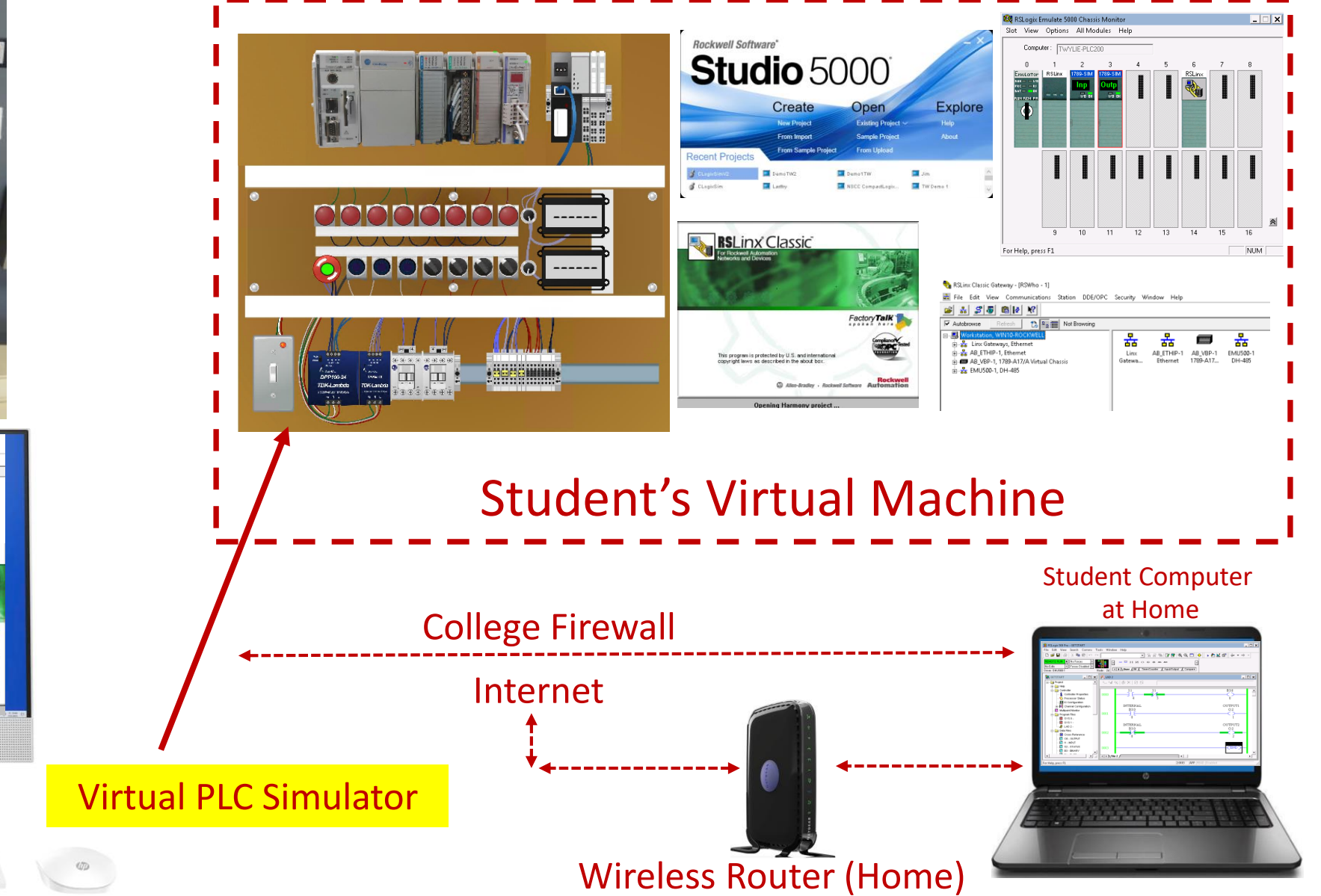

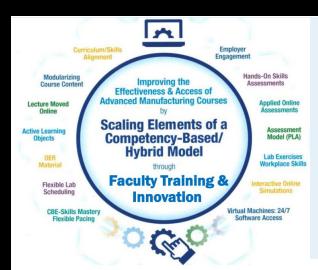

The Virtual PLC Simulator created to replicate the functionality of the SLC-500 training unit.

## Hardware Simulator **Virtual Simulator**

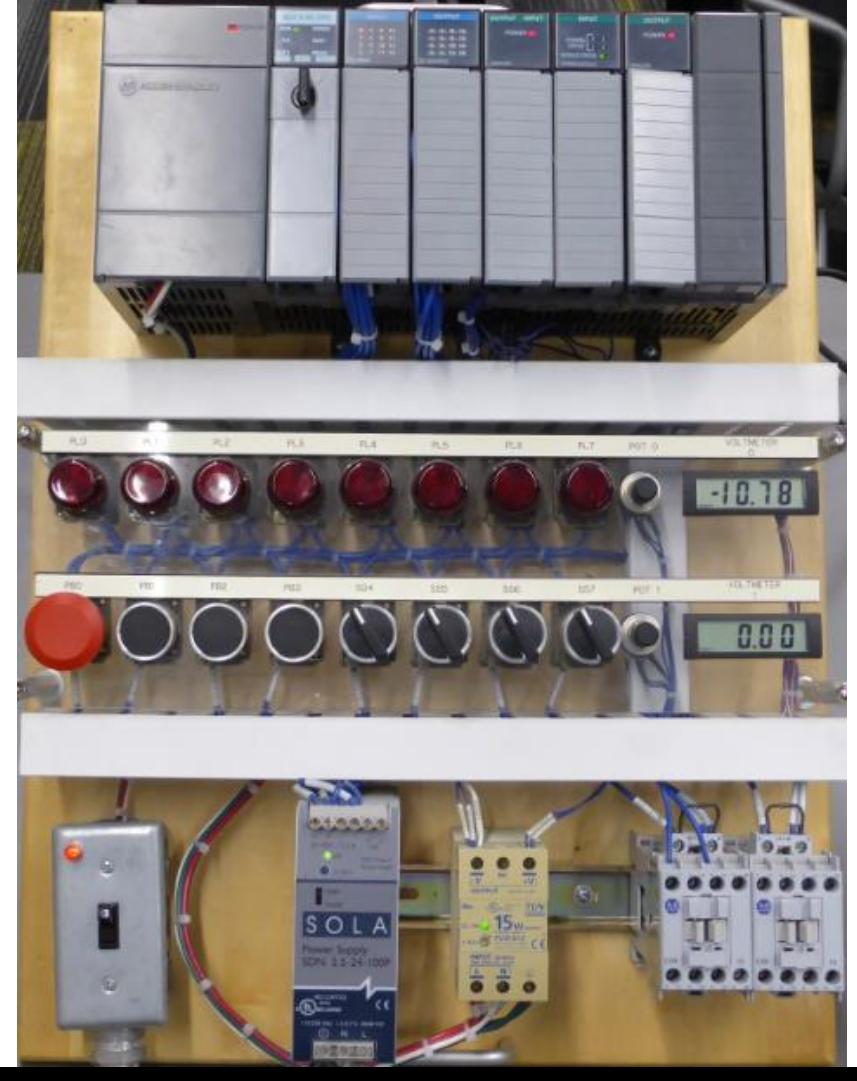

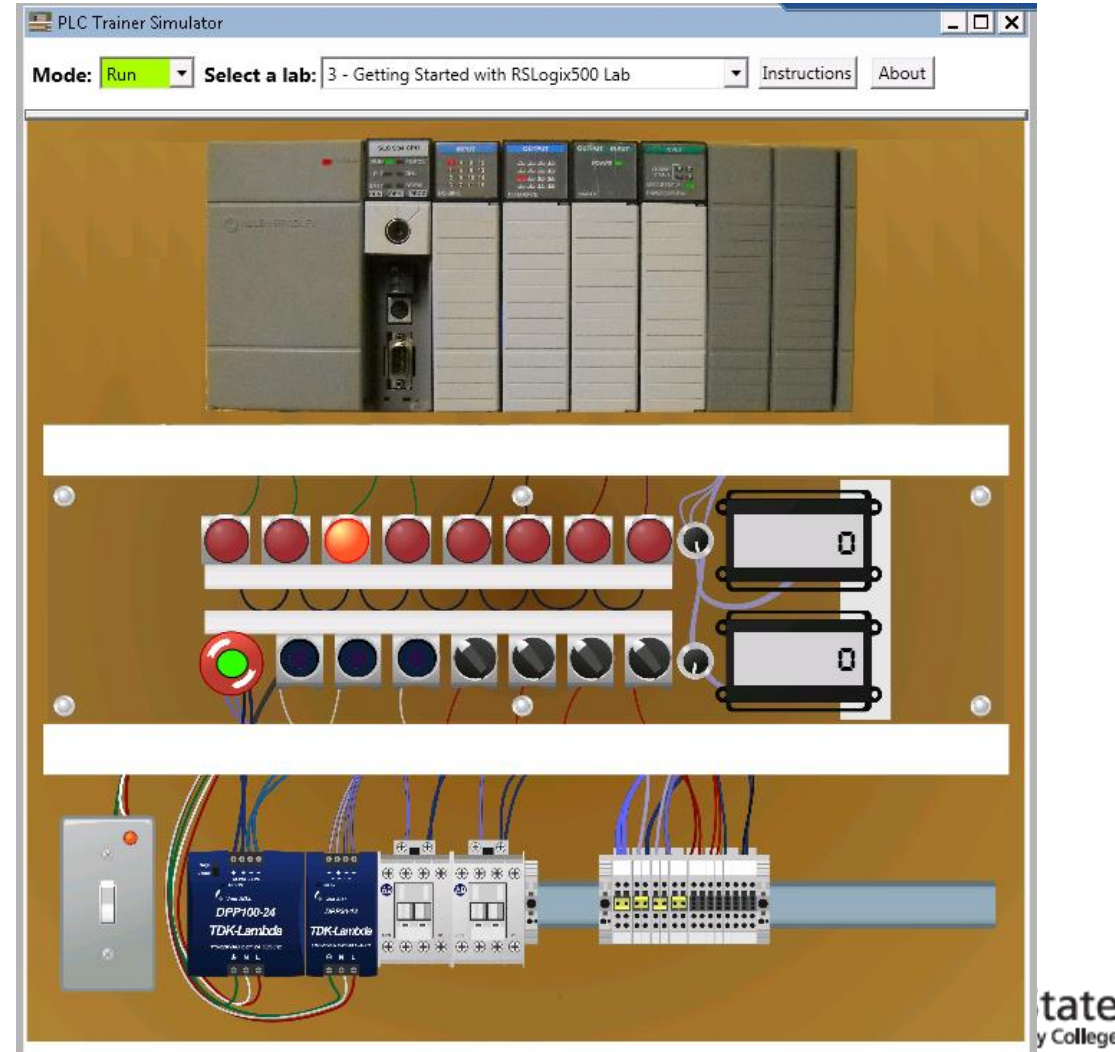

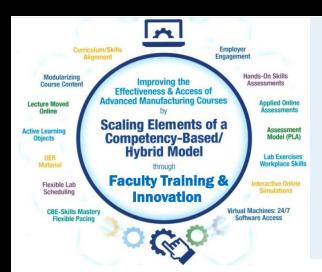

The Virtual PLC Simulator created to replicate the functionality of the CompactLogix training unit.

### Hardware Simulator Virtual Simulator

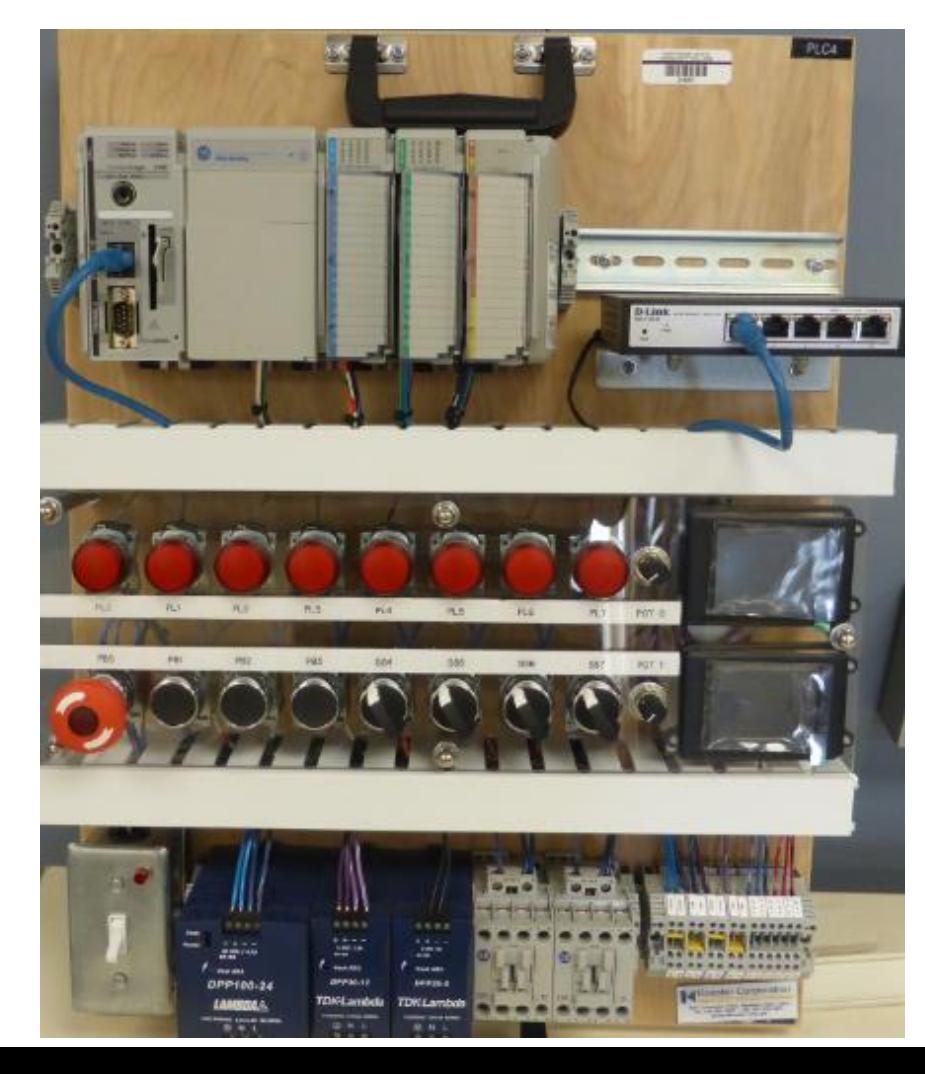

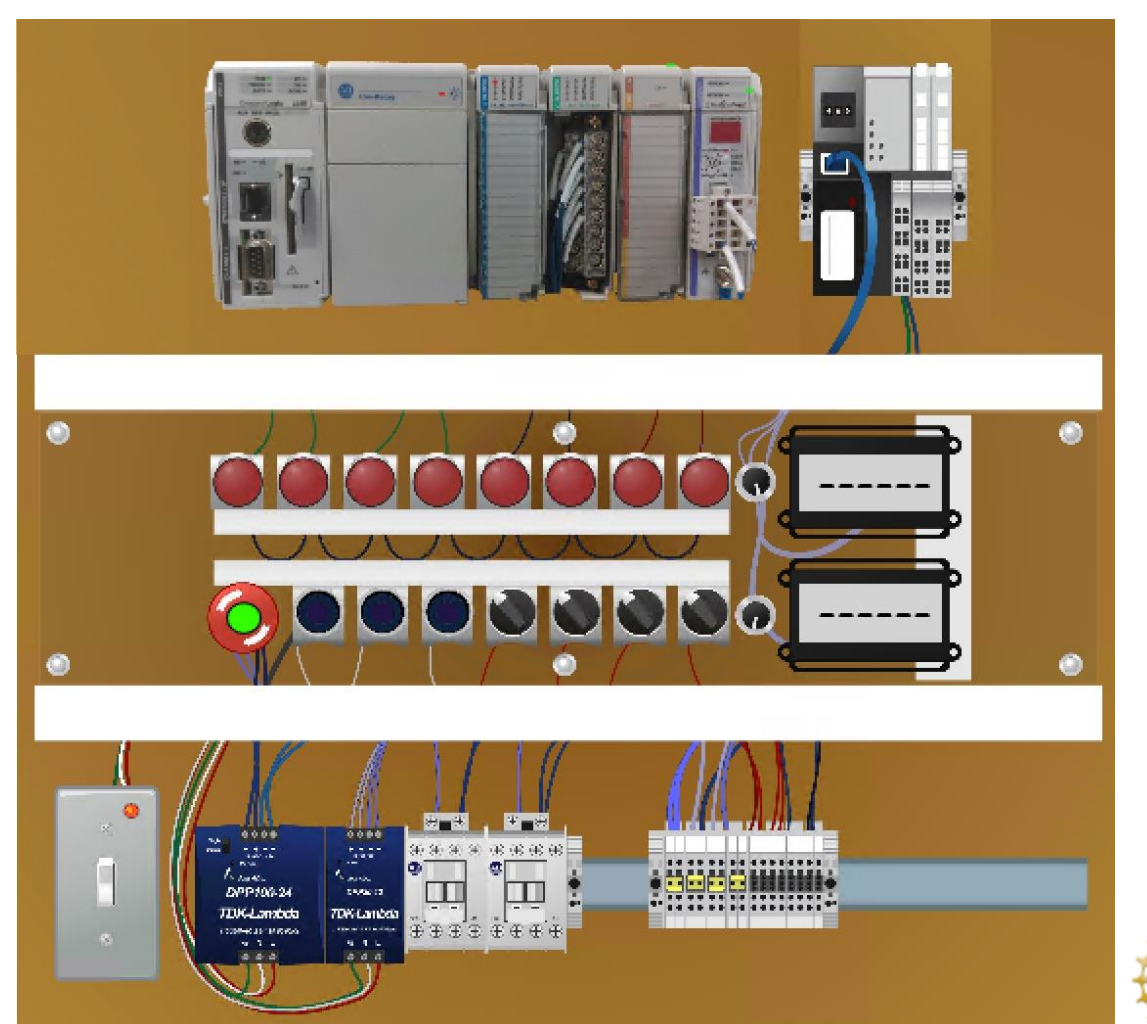

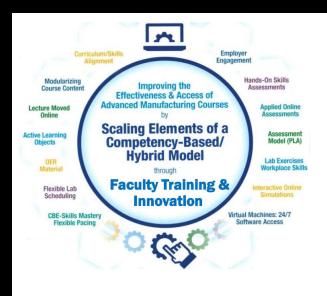

The Virtual PLC Simulator, enhanced with Factory Talk View Studio, which will allow the unit to communicate with the Studio 5000 Emulator with FactoryTalk Linx. This will allow students to run their programs on the simulator that were created in Studio 5000

#### Virtual Simulator Customized Virtual Simulator

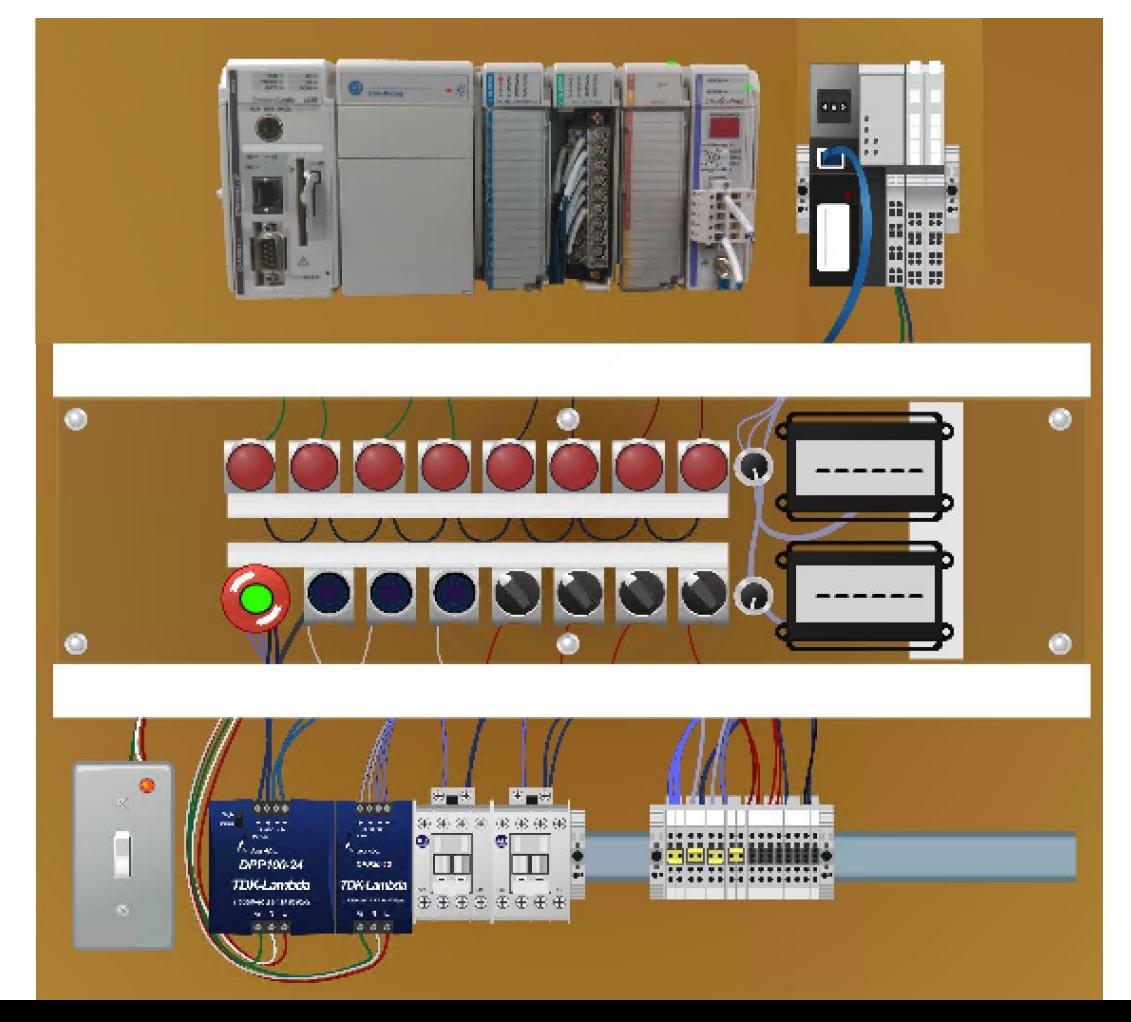

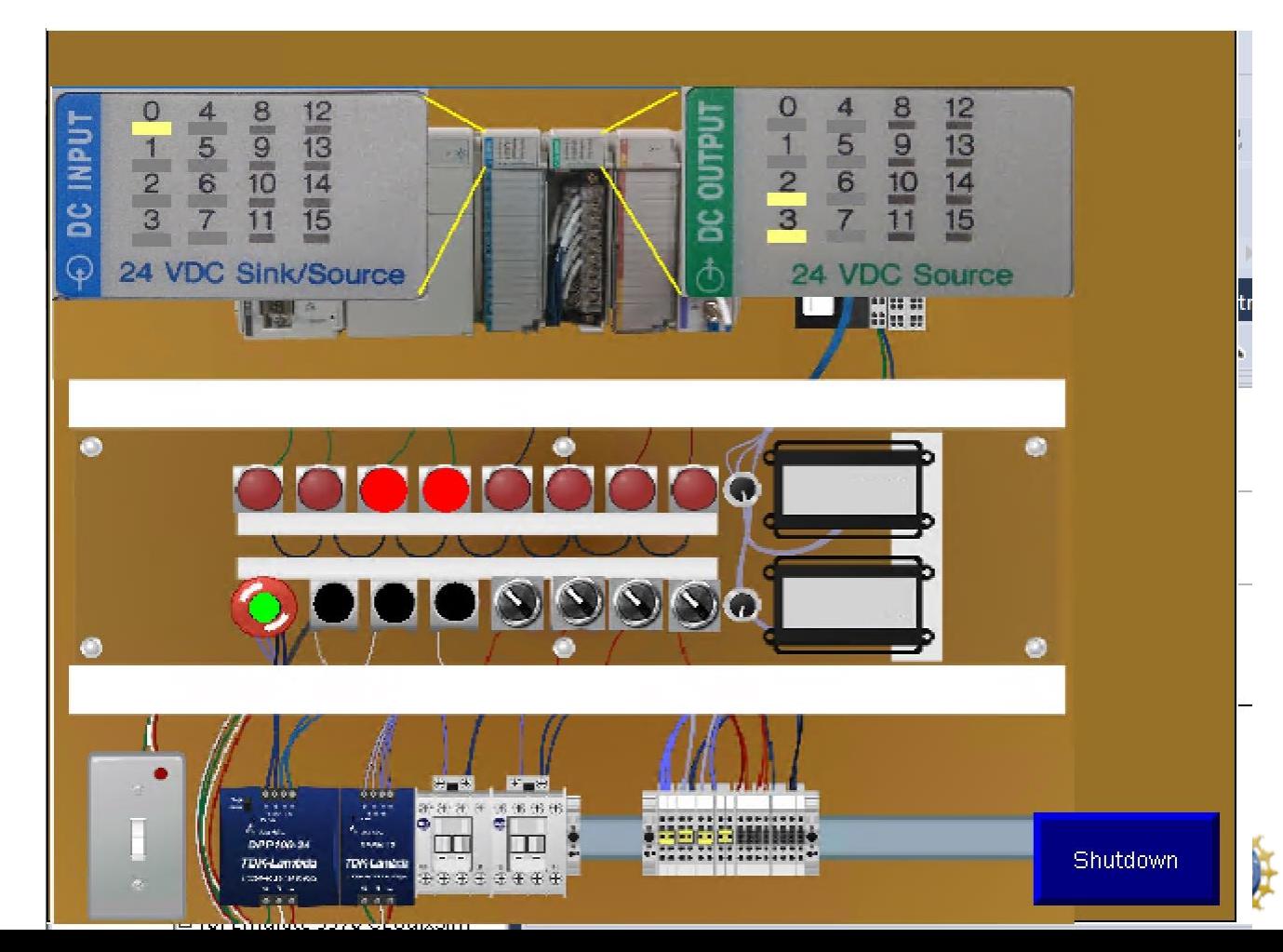

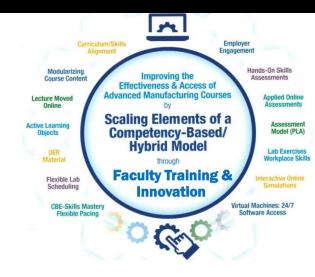

Having a CompactLogix program running in the Studio 5000 Emulator, control a pneumatic circuit in Automation Studio, using OPC communications between the applications. Both Automation Studio and the Rockwell Software are in the same Virtual Machine.

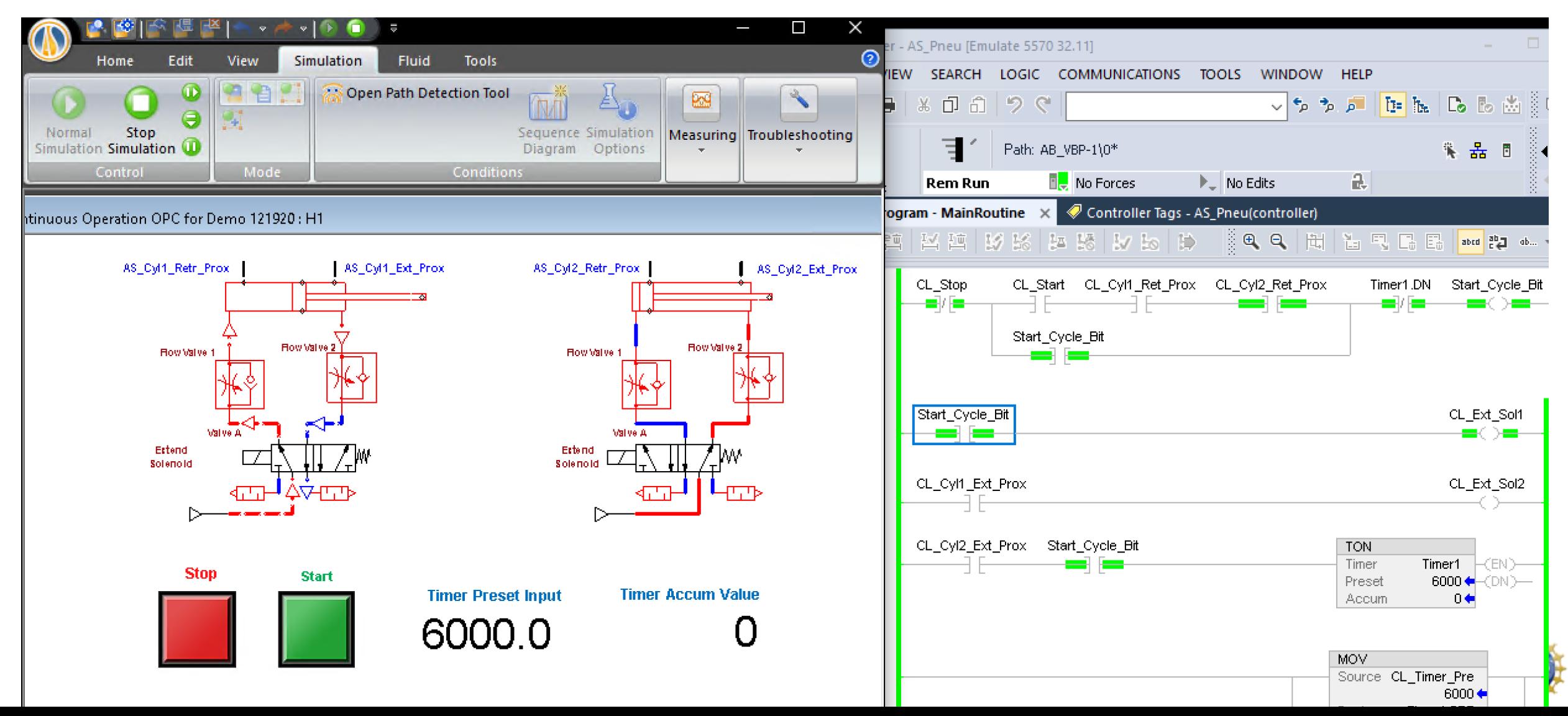

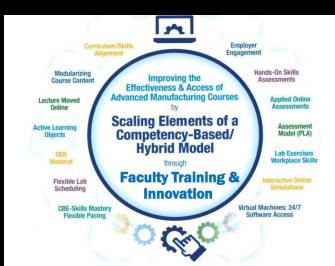

## Virtual Simulator

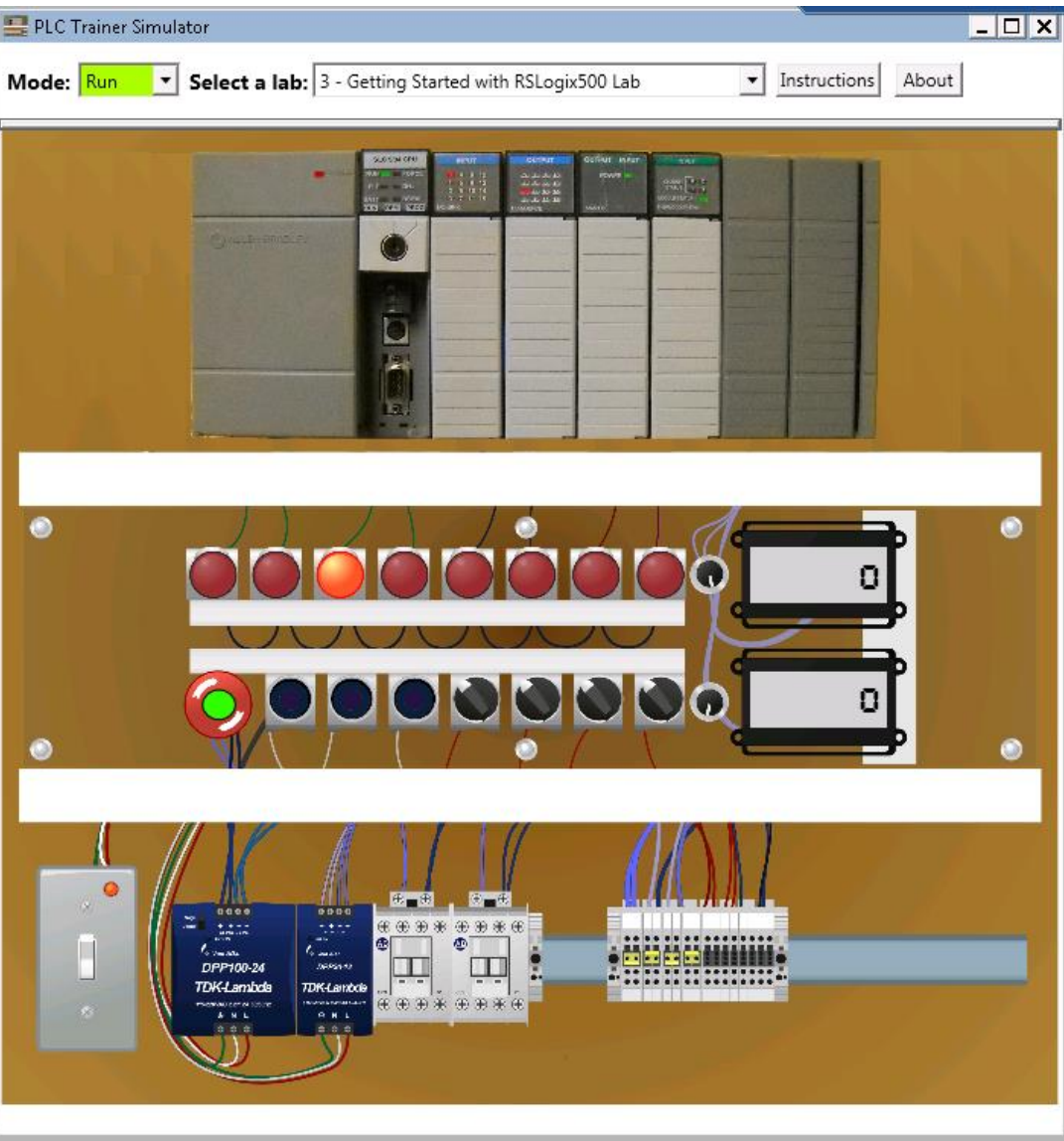

#### **Some Information about the Simulation Engine**

\*The Engine was built in C# (C-Sharp) Programming Language

\*DEMO mode to show students how a program will work. All 21 PLC I labs are embedded, then can be opened for students to view the program in the lab exercise.

\*RUN mode connects the virtual simulator to the 500 Emulator through the OPC connectivity to RSLinx. Students can run their programs on the simulator that they create in RSLogix500.

\*The Engine uses OPC technology to communicate with RSLinx

\*The Virtual Simulator is licensed through Creative Commons, and can be downloaded from Skillscommons.org.

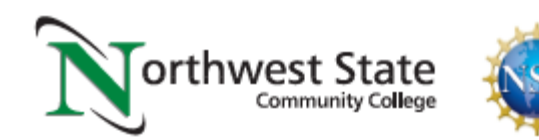

#### **How the Virtual PLC Simulator works in RUN mode**

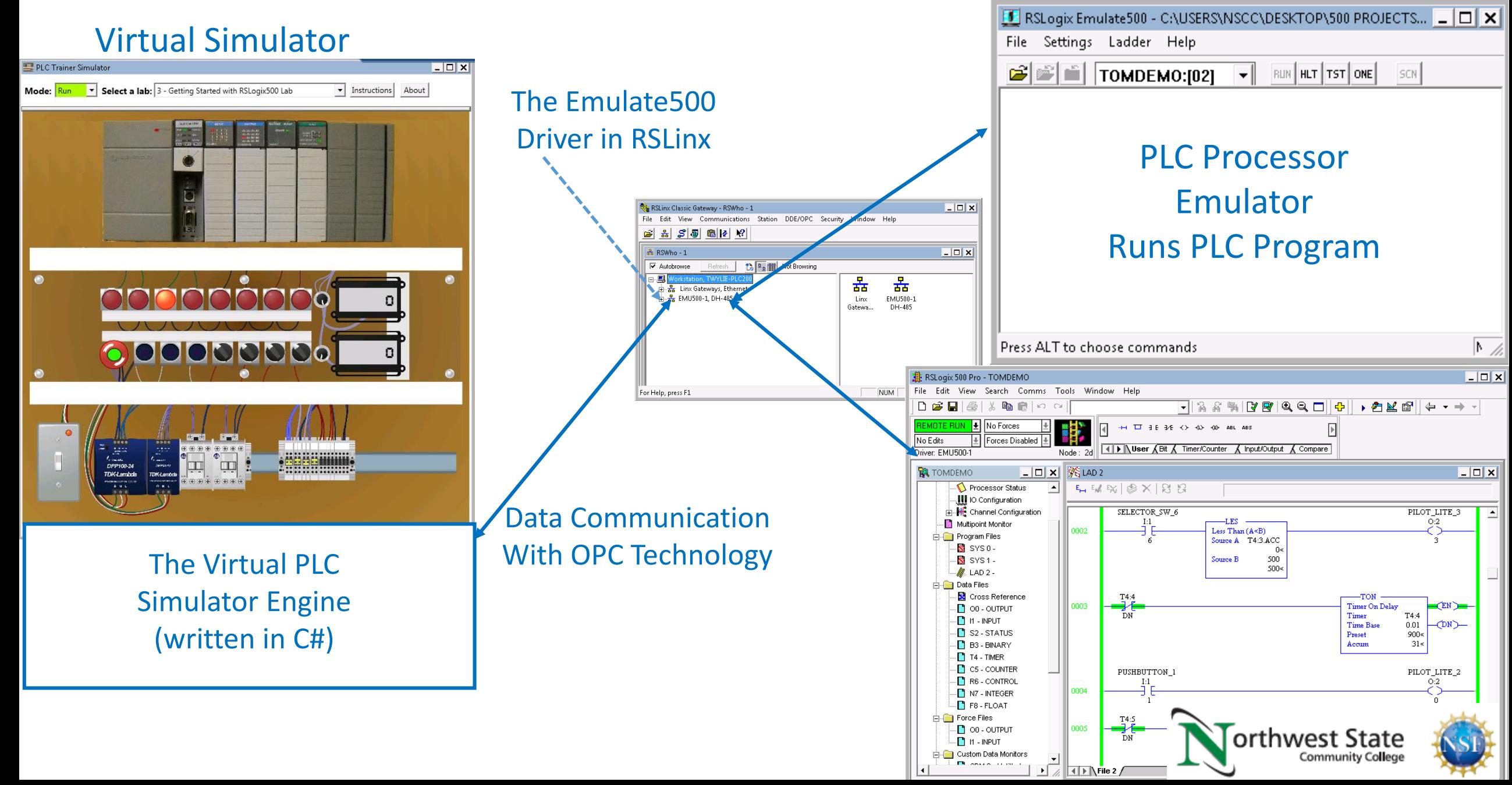

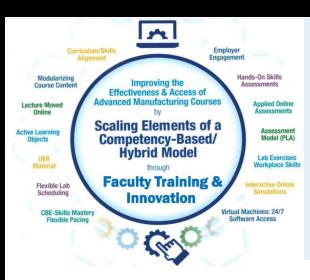

Simulation in Automation Studio for basic electrical course. Multimeter or clamp-on ammeter can be used for testing the circuit.

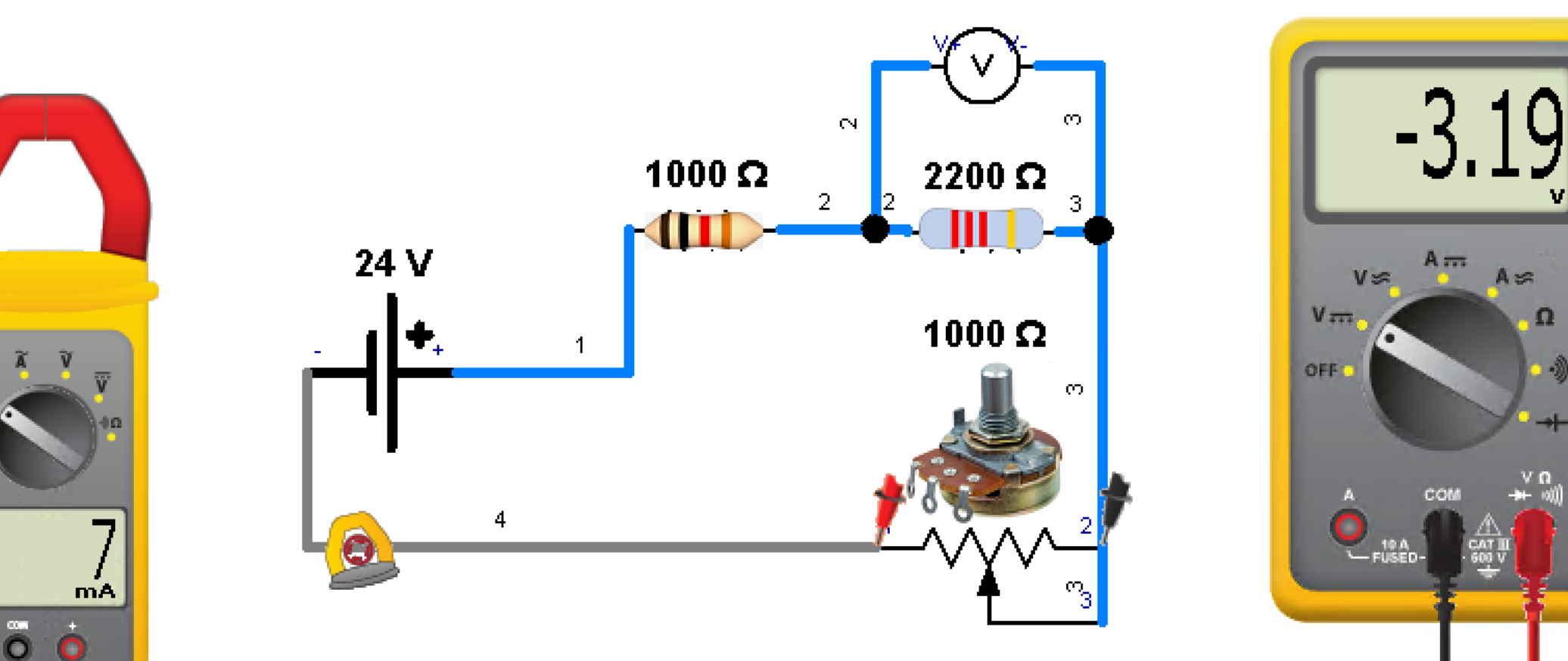

RMS Voltage 14.3 V

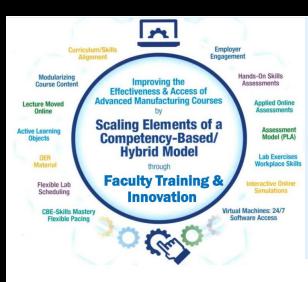

#### Simulation in Automation Studio for basic pneumatic circuit operation and troubleshooting

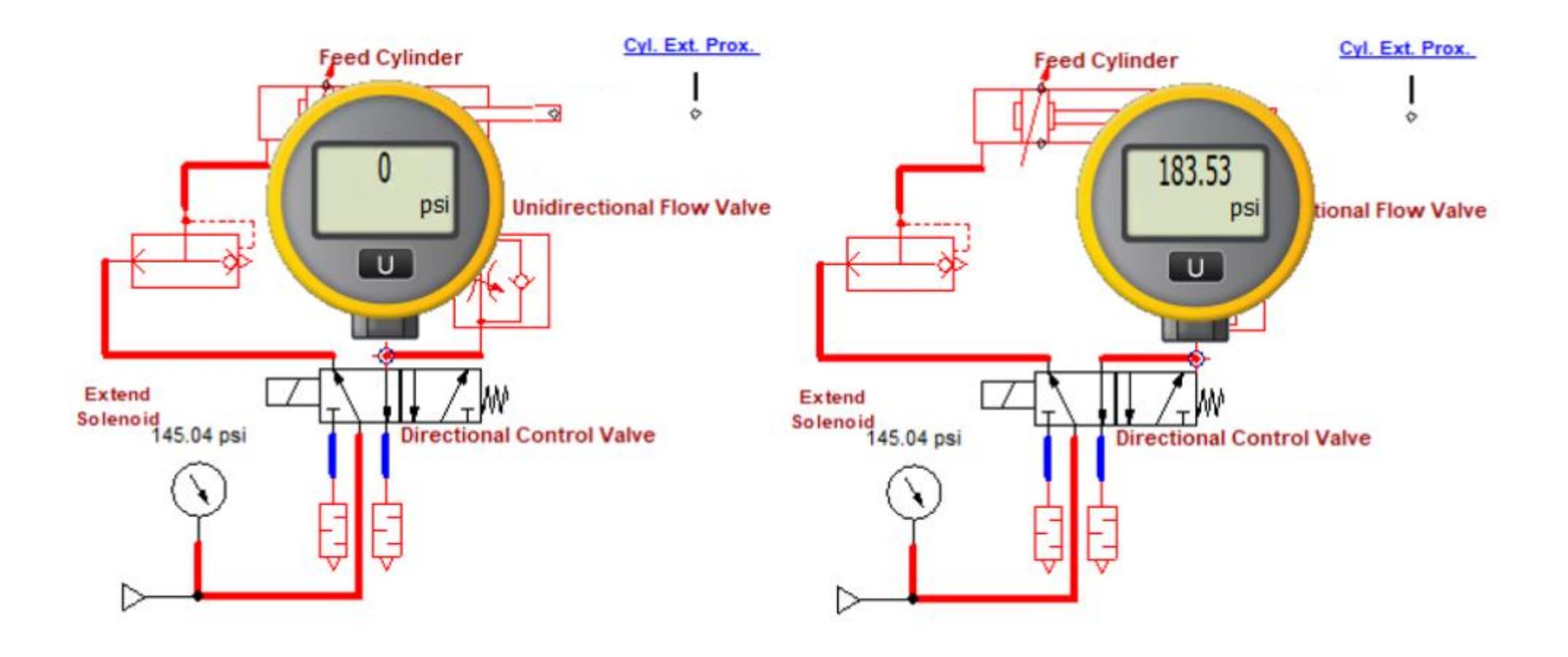

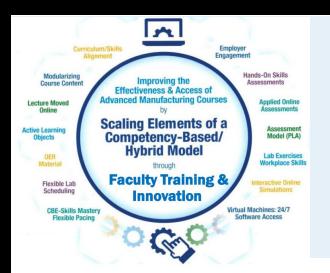

#### Simulation in Automation Studio electrical controlled hydraulic circuit

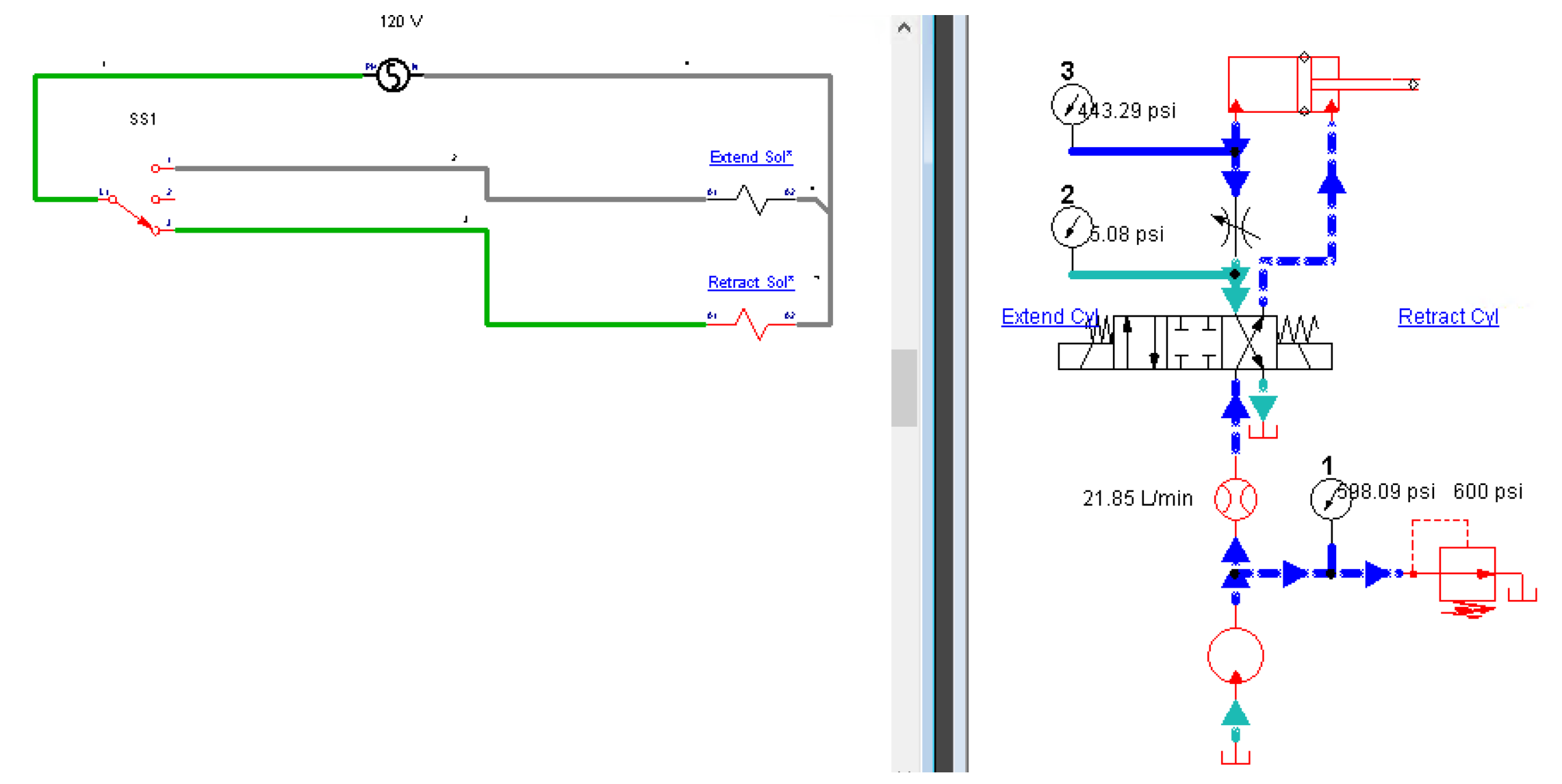

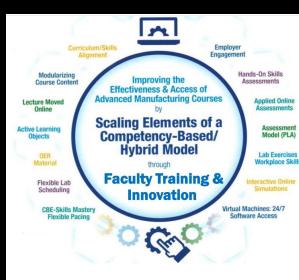

#### Simulation in Automation Studio for basic pneumatic circuit controlled by an electrical circuit

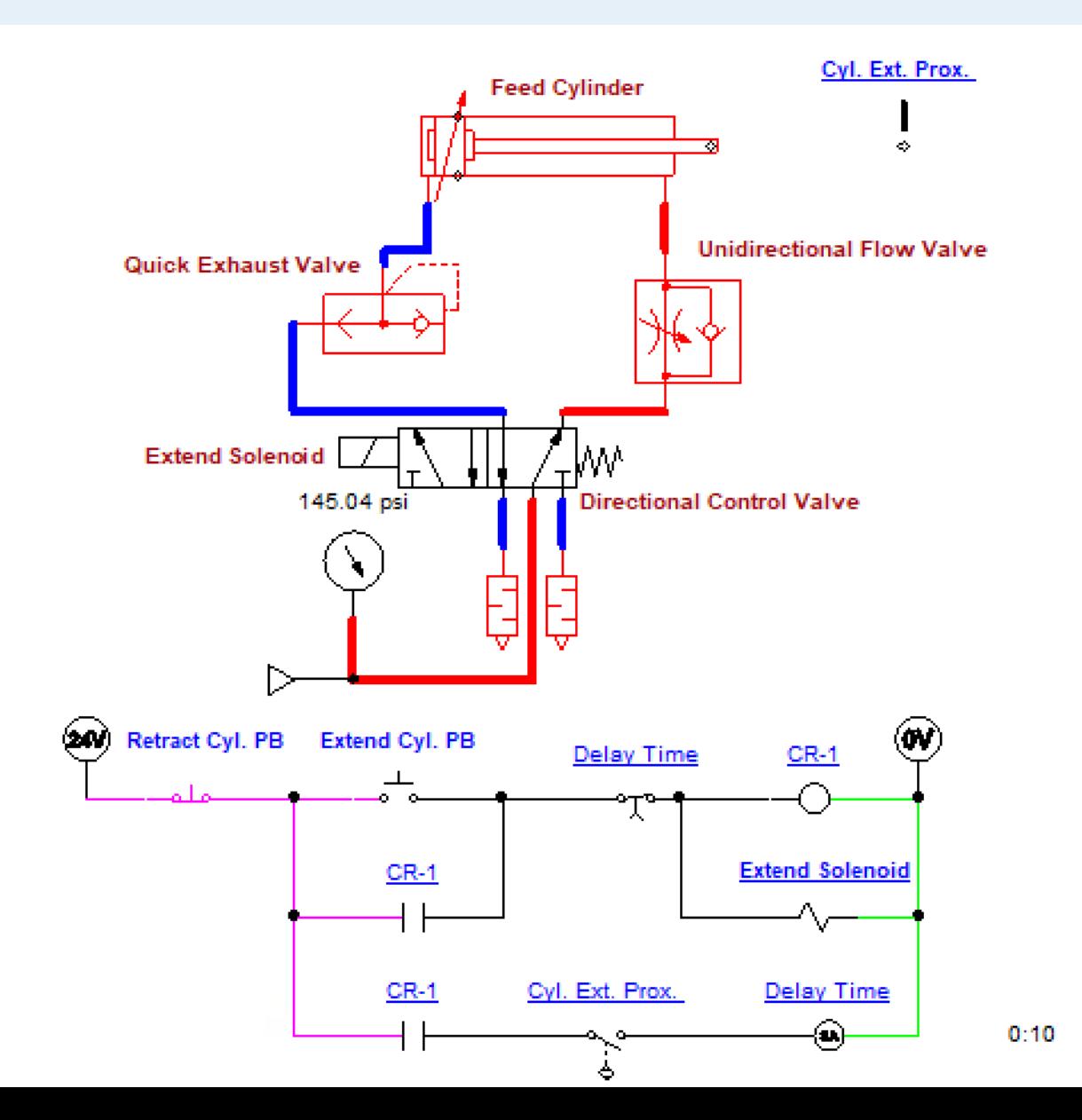

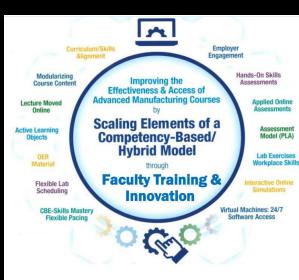

#### Simulation in Automation Studio for basic pneumatic circuit controlled by a PLC circuit

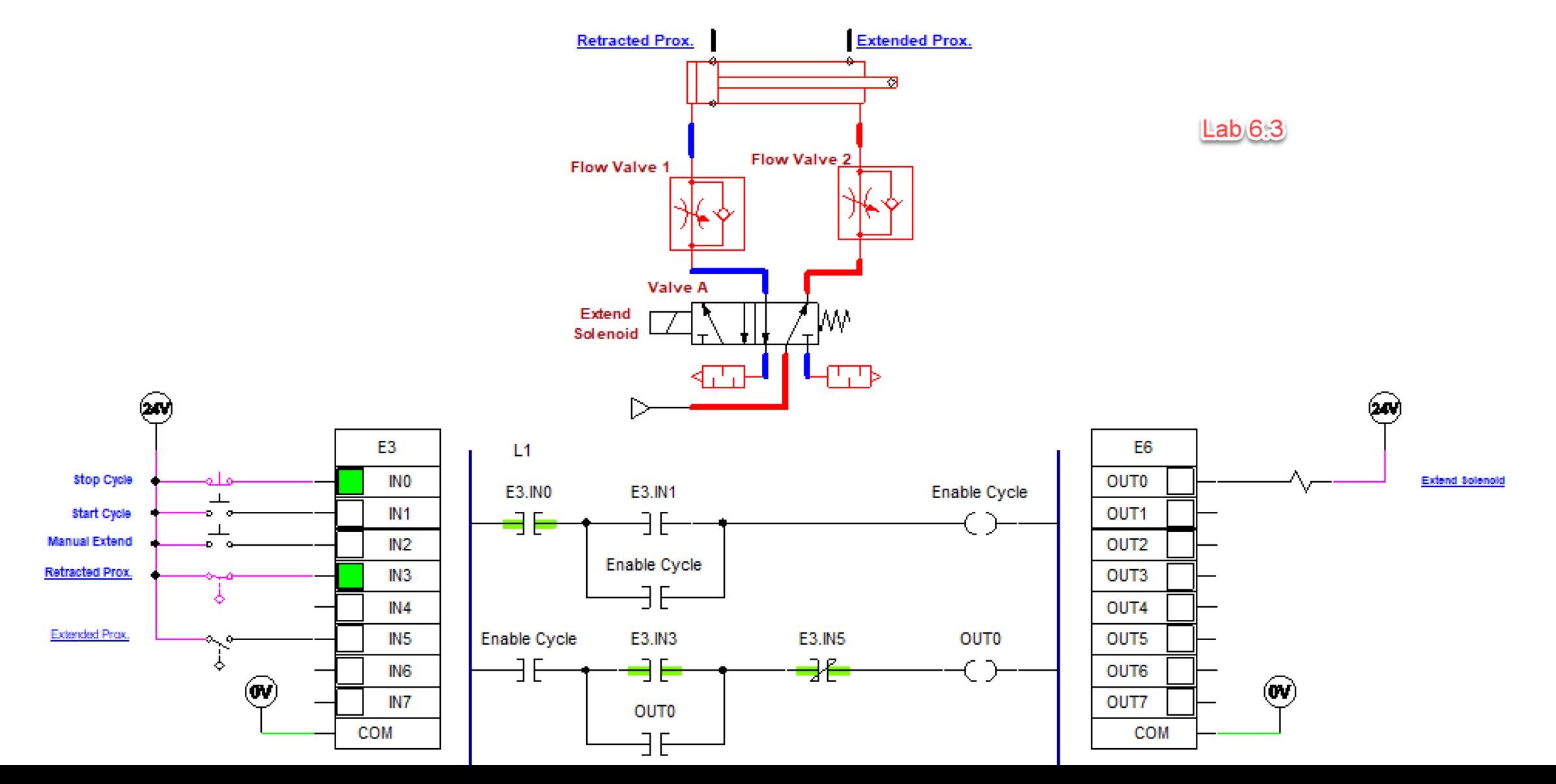

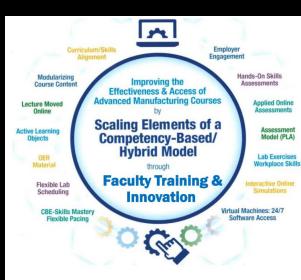

Visual objects created in PowerPoint of the simulation circuit, used to create test questions or illustrations

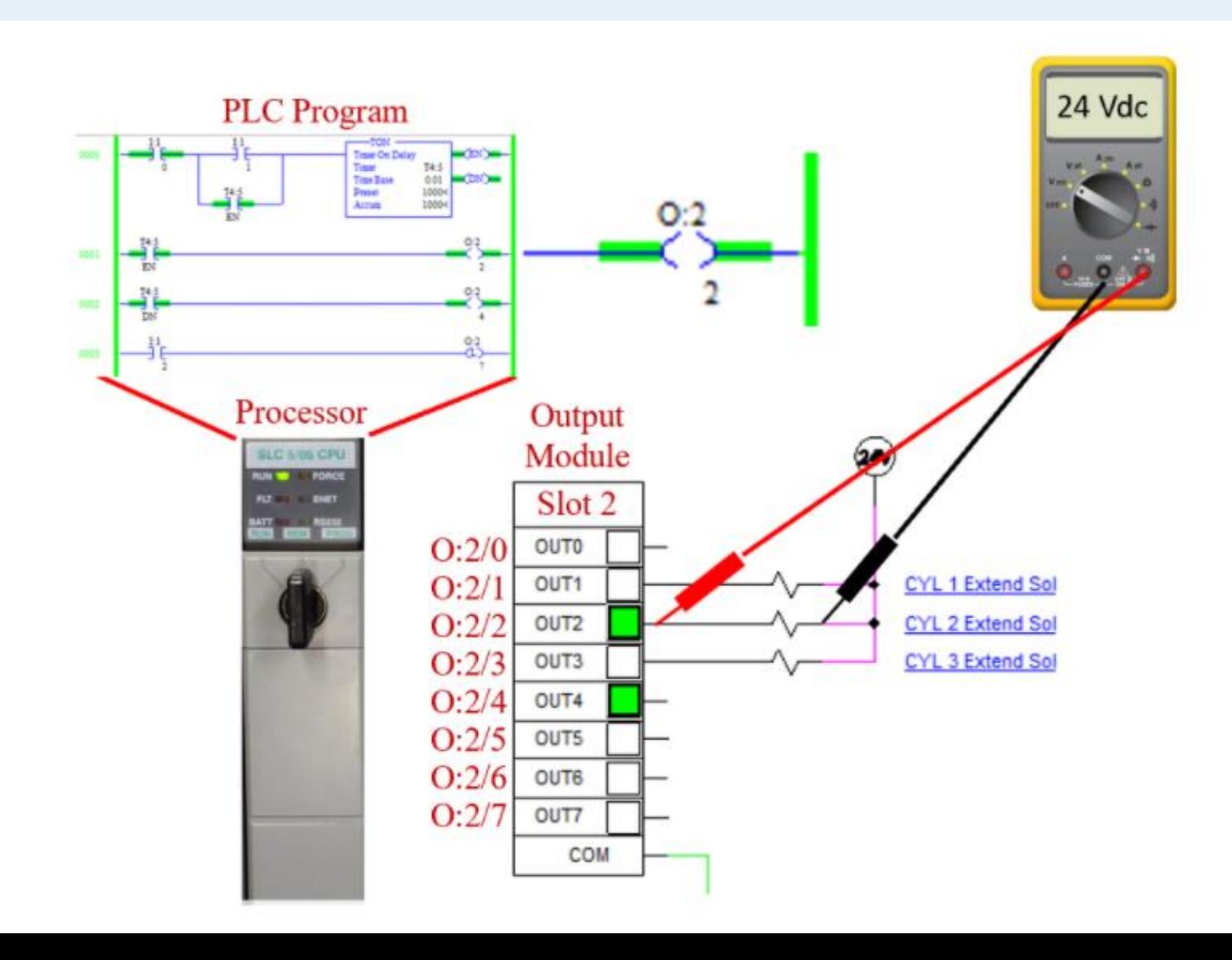

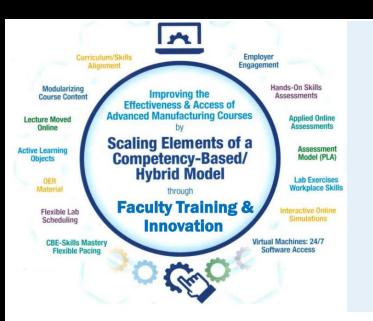

Simulation in Automation Studio of a motor branch circuit. Students see how the control circuit and power circuit works. Fault switch is used to open a power line for student troubleshooting.

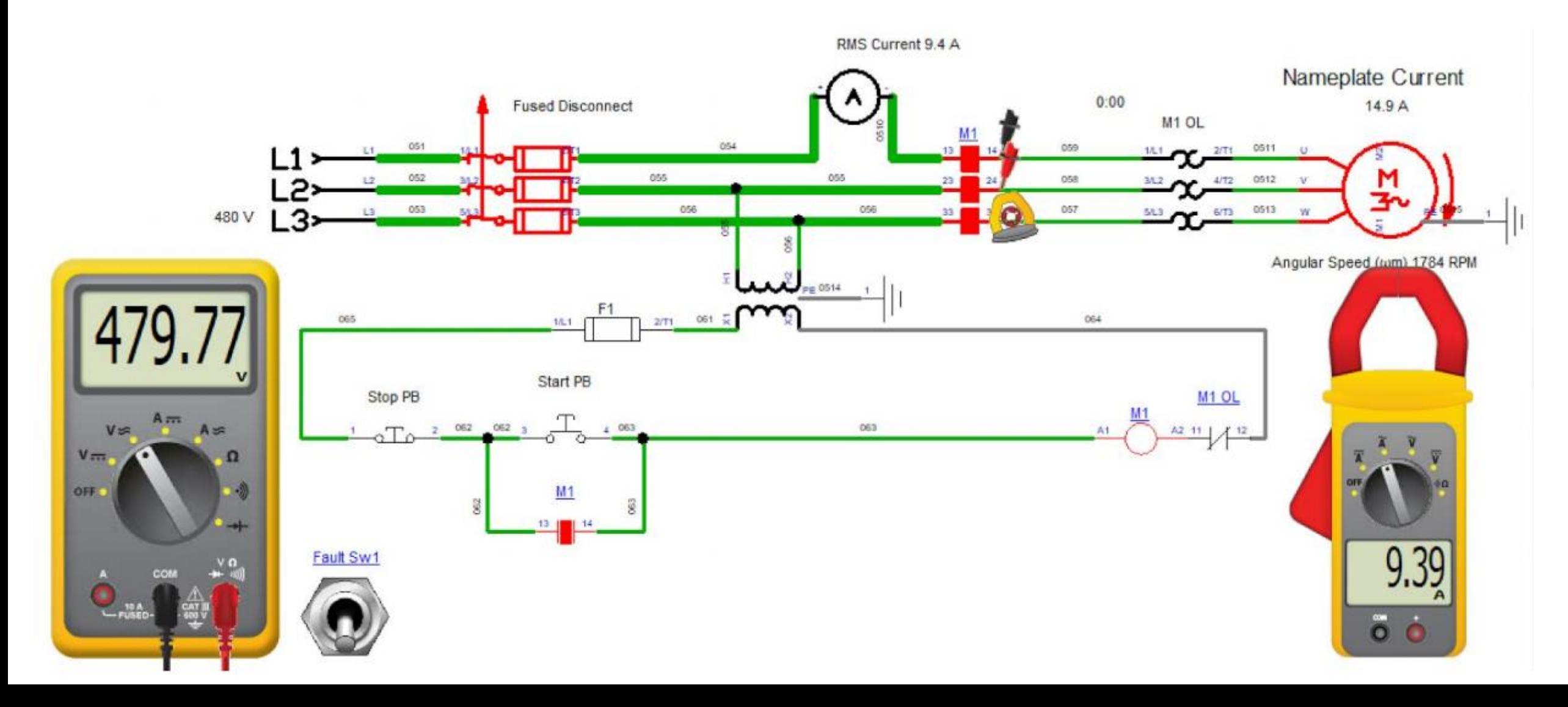

Simulation in Automation Studio for VFD operation. This simulation is using an AB PowerFlex 525. Students see how changing the frequency changes the motor speed, output voltage and power consumption.

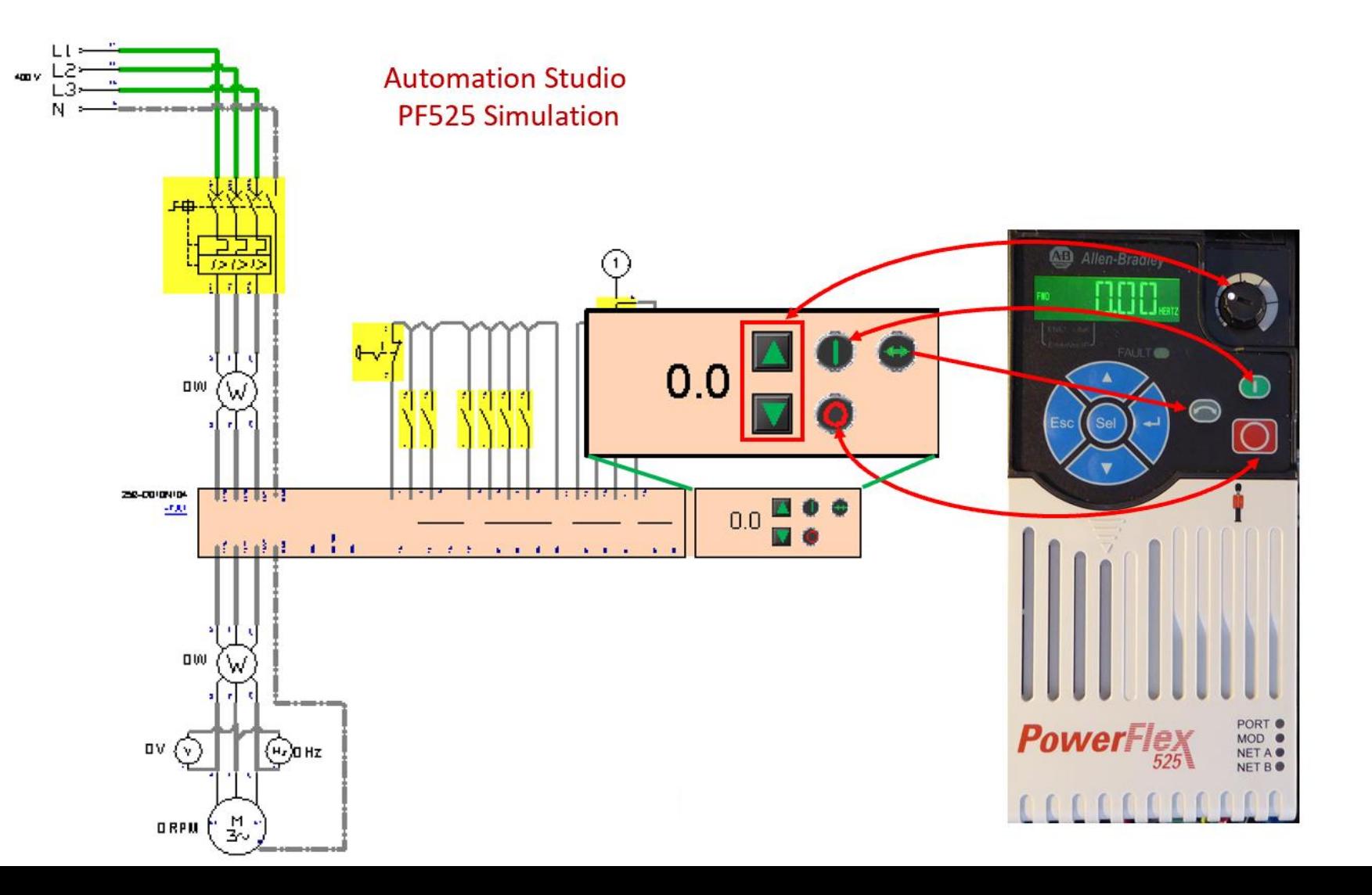

Simulation in Automation Studio for VFD operation. This simulation is using an AB PowerFlex 525. Students see how changing the external potentiometer, changes the output frequency of the drive.

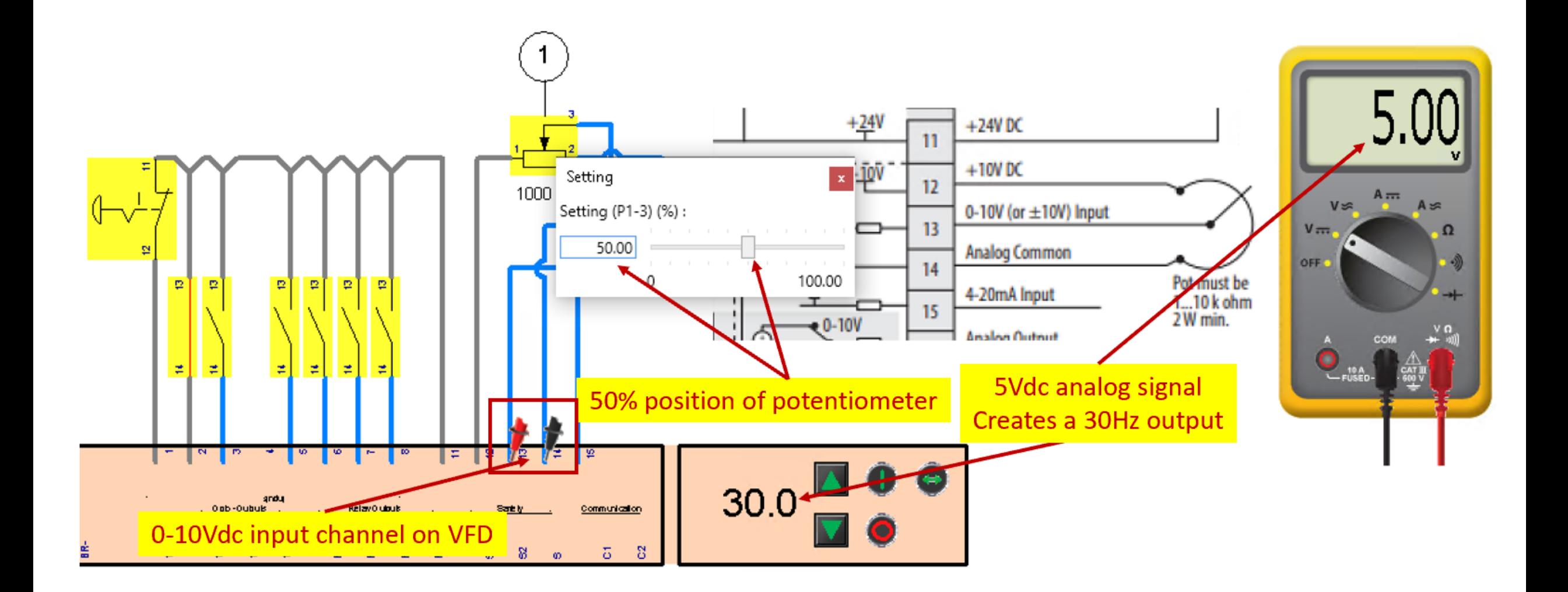

Simulation in Automation Studio of an electrical circuit, controlling a pneumatic circuit. Faults are inserted for student troubleshooting. This slide show a virtual pressure gauge, and a multi-meter used to troubleshoot the pneumatic and electrical circuits where faults can be inserted from the fault switches.

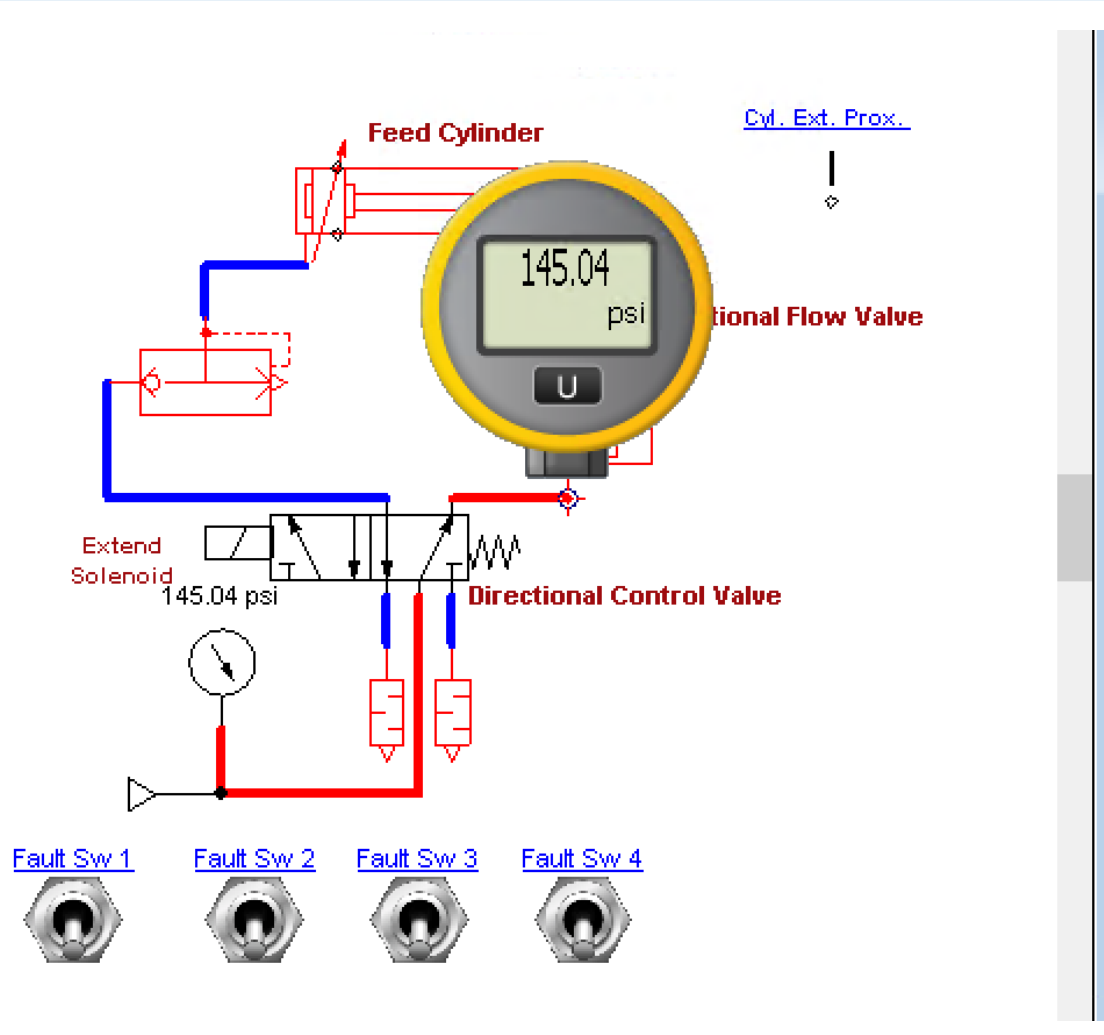

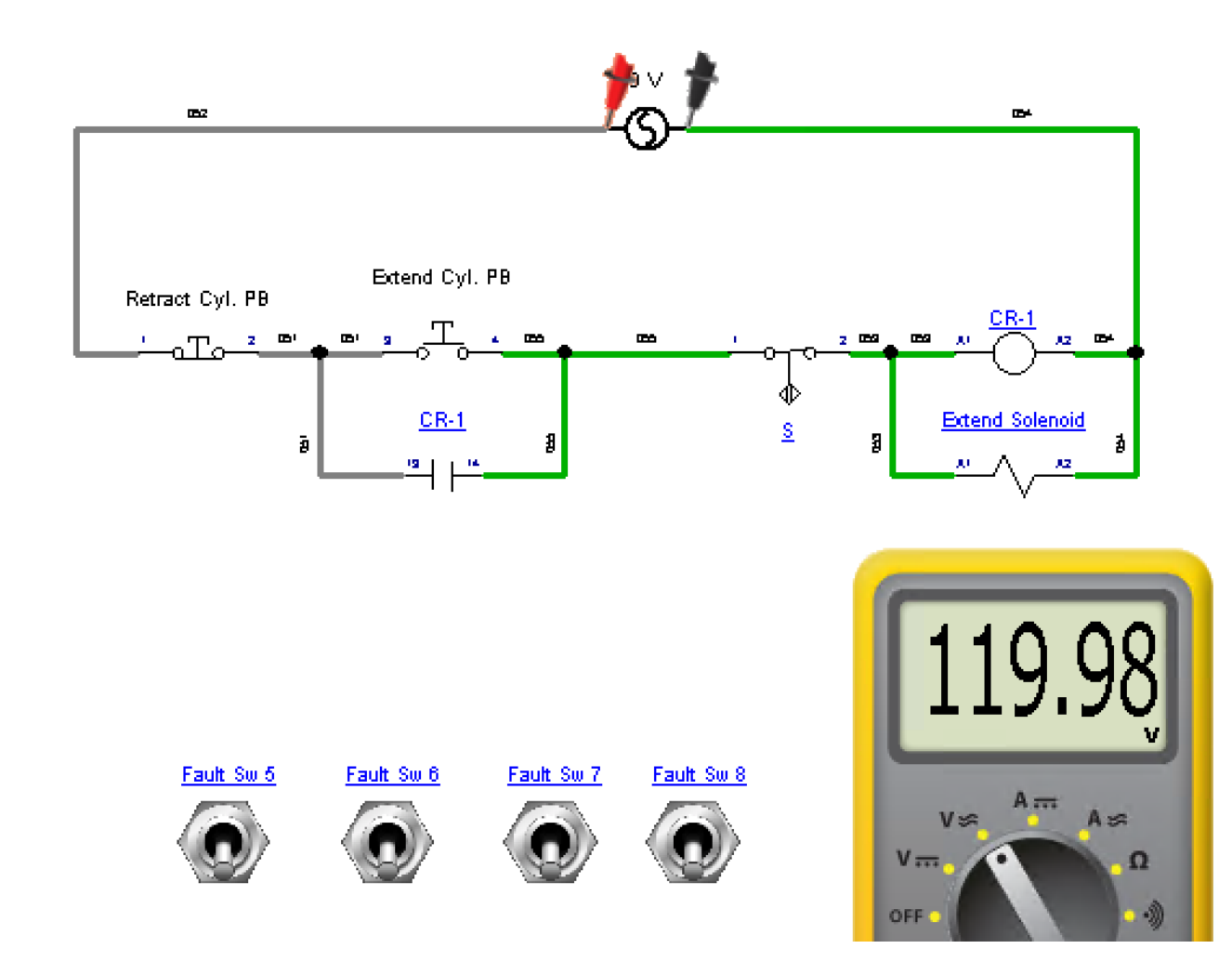

Simulation in Automation Studio of an electrical circuit, controlling a pneumatic circuit. Faults are inserted for student troubleshooting. This document is for the Instructor to reference what fault is inserted. All components and lines can have a fault inserted by the instructor, and assigned to a fault switch.

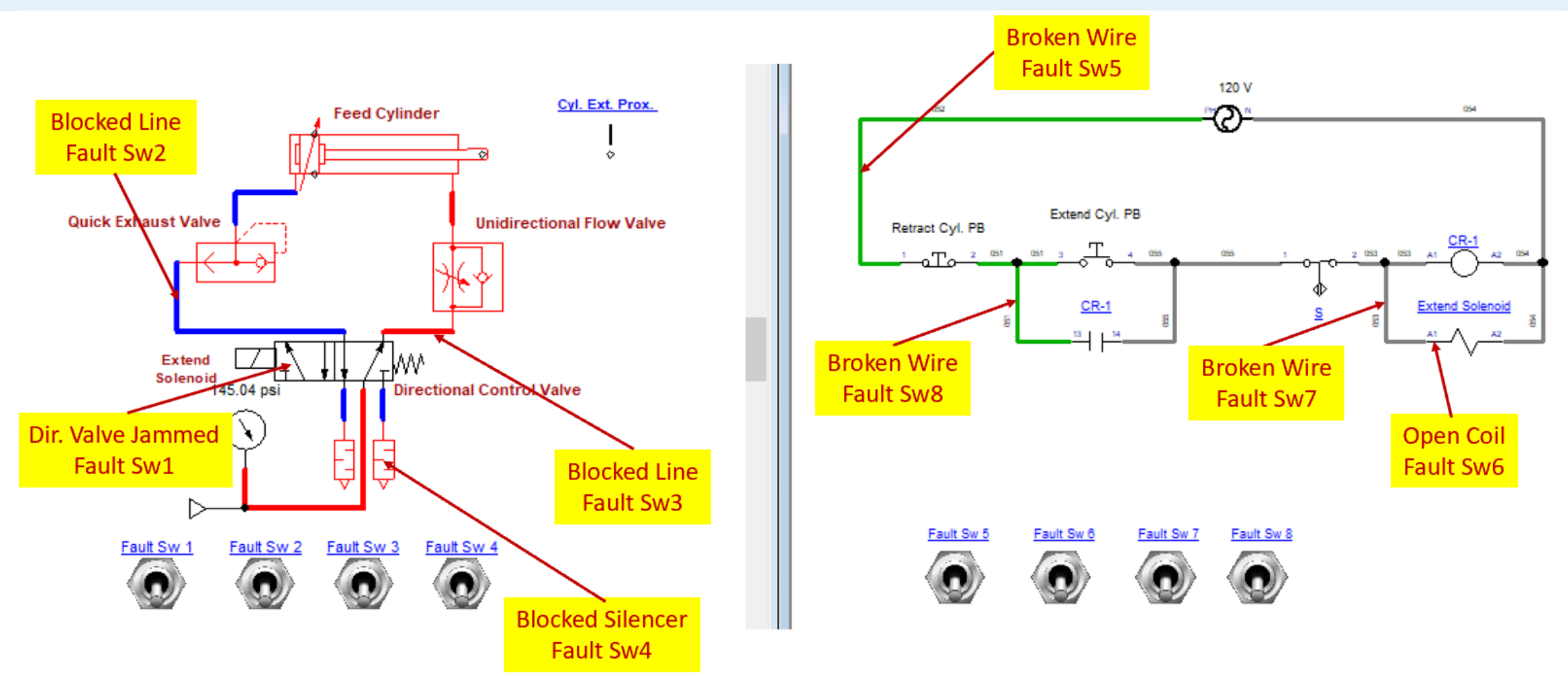

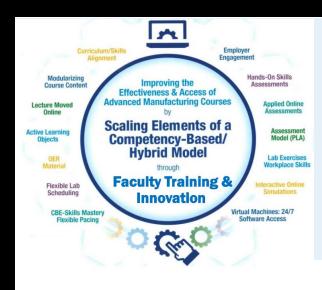

- 1. More faculty workshops throughout the year
- 2. Specialized workshops: Using Automation Studio
- 3. Technical Course Conversion process training
- 4. Networked Improvement Community activity: Theme: Ways to
	- implement troubleshooting skills development into curriculum

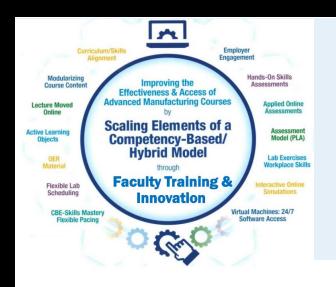

- 1. What types of future training would you attend if offered?
- \* Automation Studio, Building Assessments?

2. Have you identified a possible change in one of your courses due to attending this workshop?

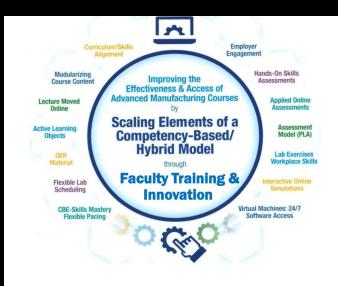

If you are interested in applying any of the elements into courses at your college, please email me and I will setup a time to do a Zoom session, to help you build a development and implementation plan.

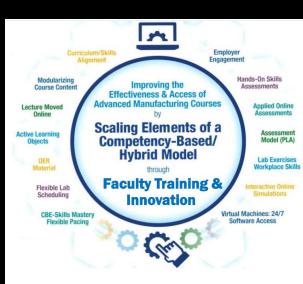

# E The End of the Presentation

# Please email the presenter with Any questions you may have, as well as any feedback on the session (twylie@northweststate.edu)

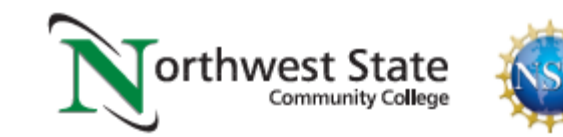